## ETW - Monitor Anything, Anytime, Anywhere Dina Goldshtein, Riverbed @dinagozil

#### Agenda

- Traditional performance tooling
- Introduction to ETW
- ETW tools
- Usage scenarios

## Introduction

DotNext Moscow 2016 **Accord 2016** #dotnext | @dinagozil http://tinyurl.com/dotnext16etw

#### Challenges with Traditional Profilers

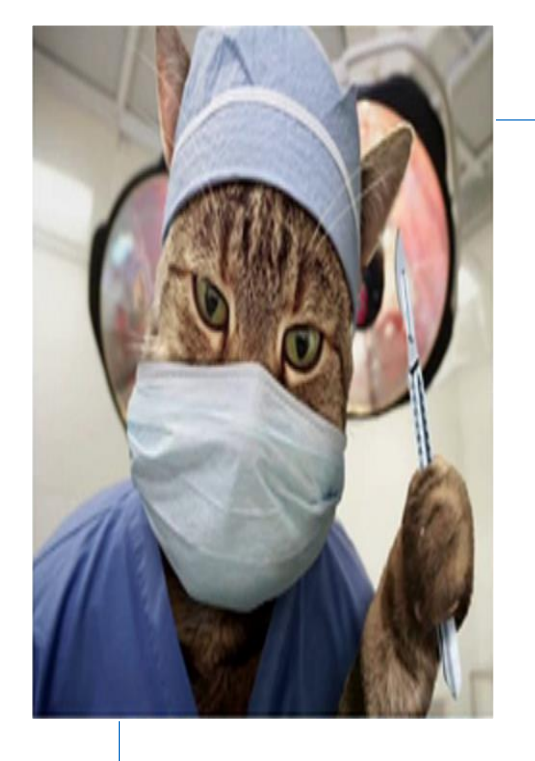

## Invasive

- •Recompilation
- •Performance overhead

DotNext Moscow 2016 **Accord 2016** #dotnext | @dinagozil http://tinyurl.com/dotnext16etw

#### Challenges with Traditional Profilers

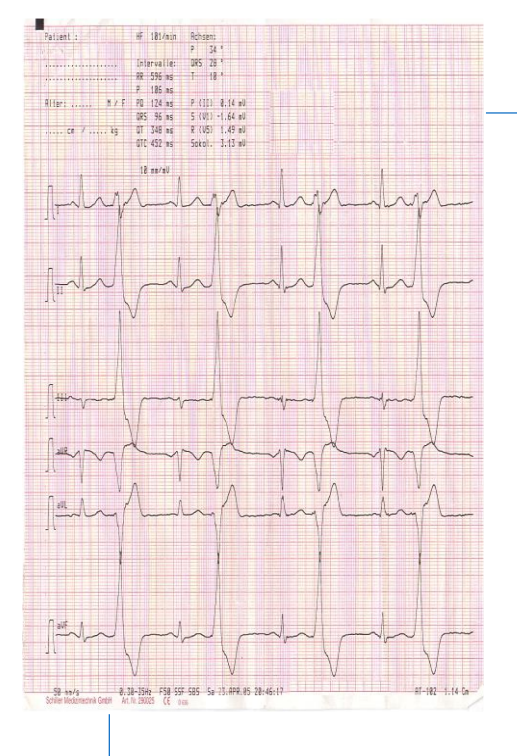

# Live monitoring

- •Restart the stock server?
- •Restart the aerial radar?

DotNext Moscow 2016 **Accord 2016** #dotnext | @dinagozil http://tinyurl.com/dotnext16etw

#### Challenges with Traditional Profilers

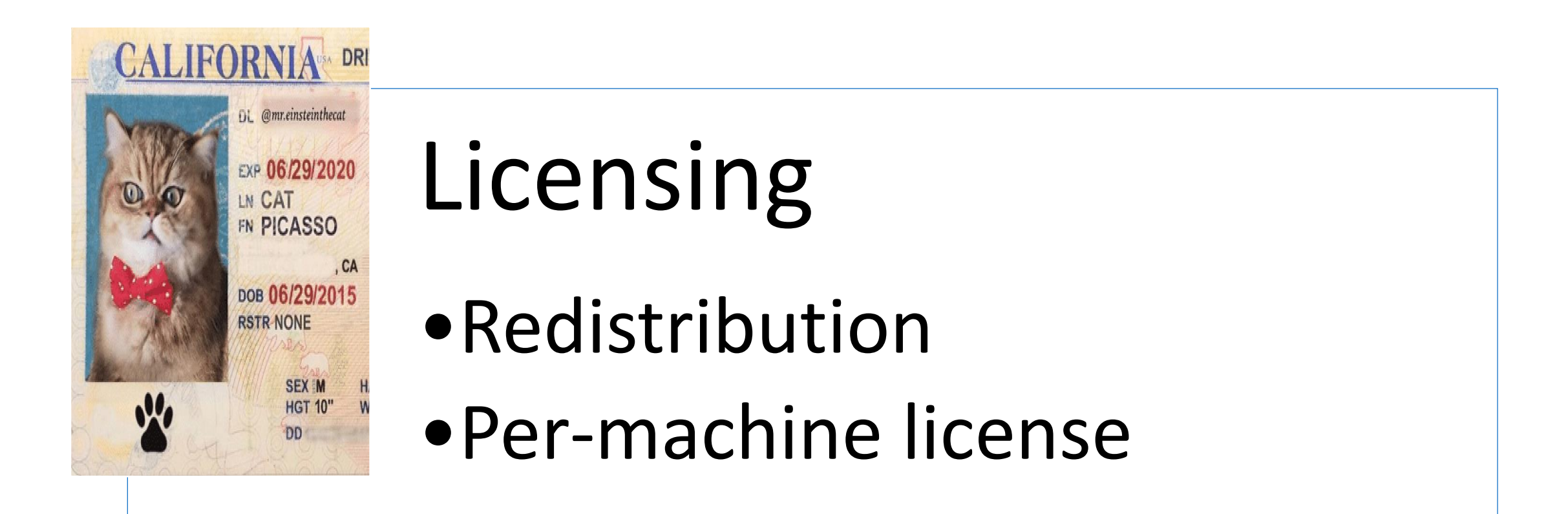

• High-speed logging framework supporting more than 100K structured messages per second

- High-speed logging framework supporting more than 100K structured messages per second
- Does not require recompilation

- High-speed logging framework supporting more than 100K structured messages per second
- Does not require recompilation
- Can be turned on on-demand while running
- Very small overhead

- High-speed logging framework supporting more than 100K structured messages per second
- Does not require recompilation
- Can be turned on on-demand while running
- Very small overhead
- User-mode and kernel-mode
- .NET, drivers, services, third party components

#### Architecture Overview

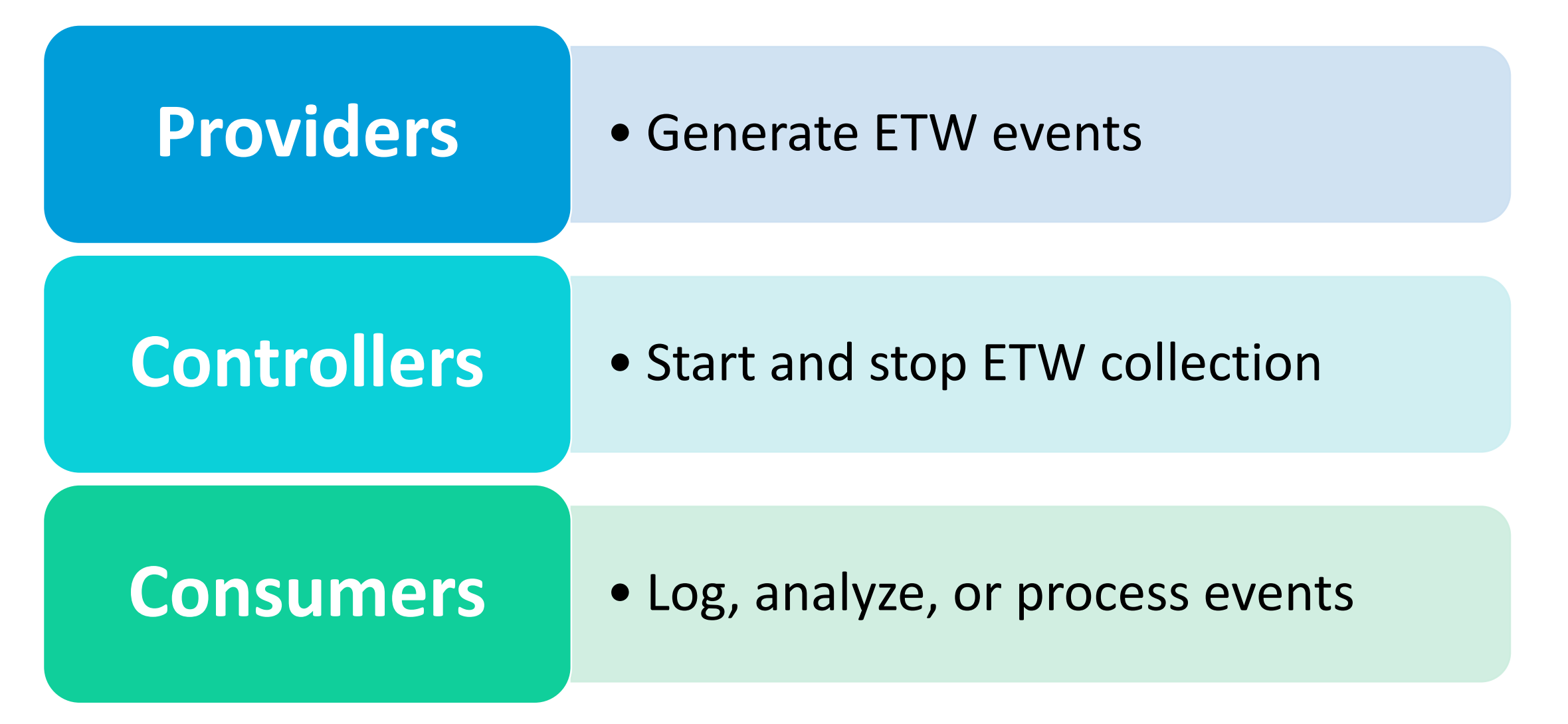

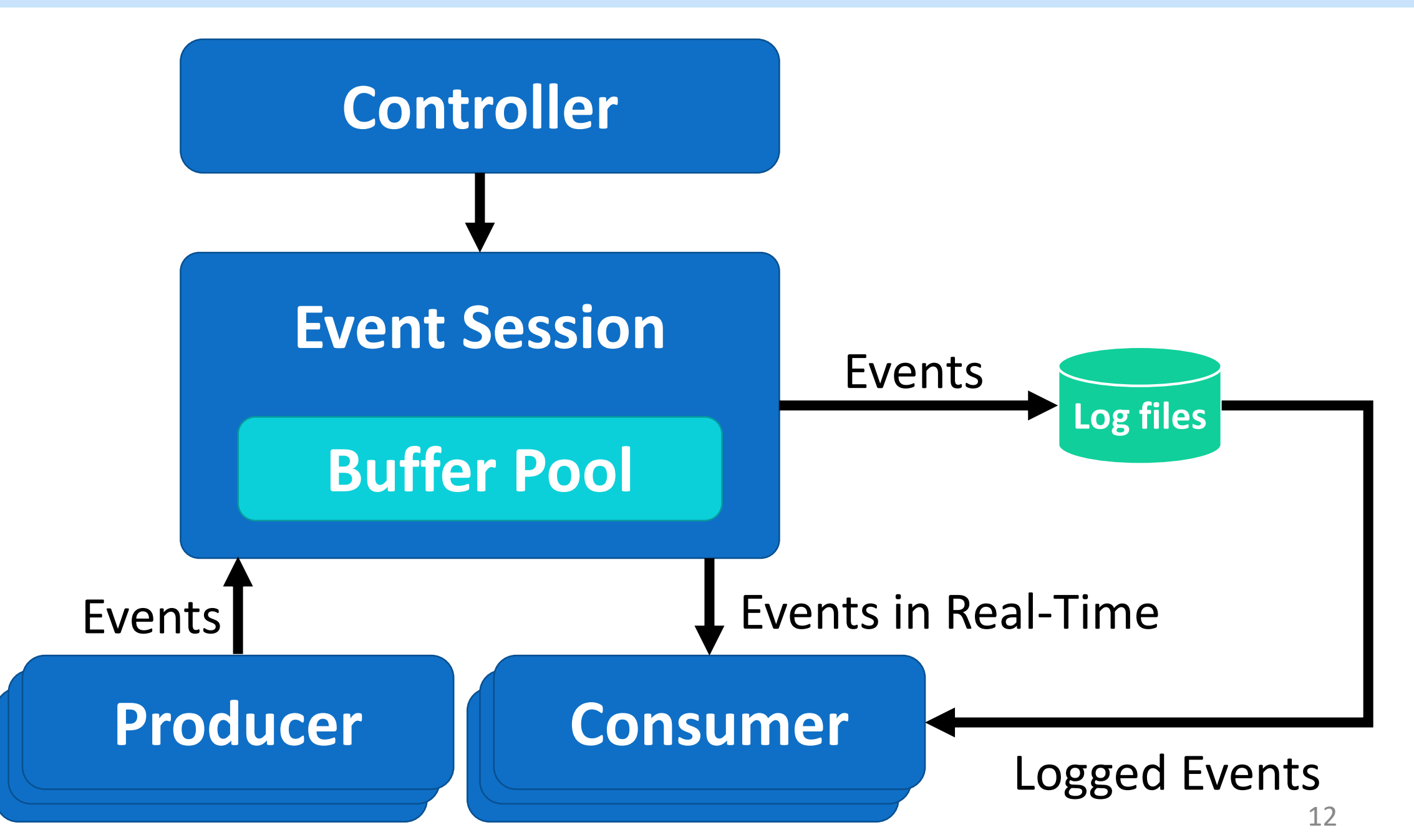

#### It's Everywhere

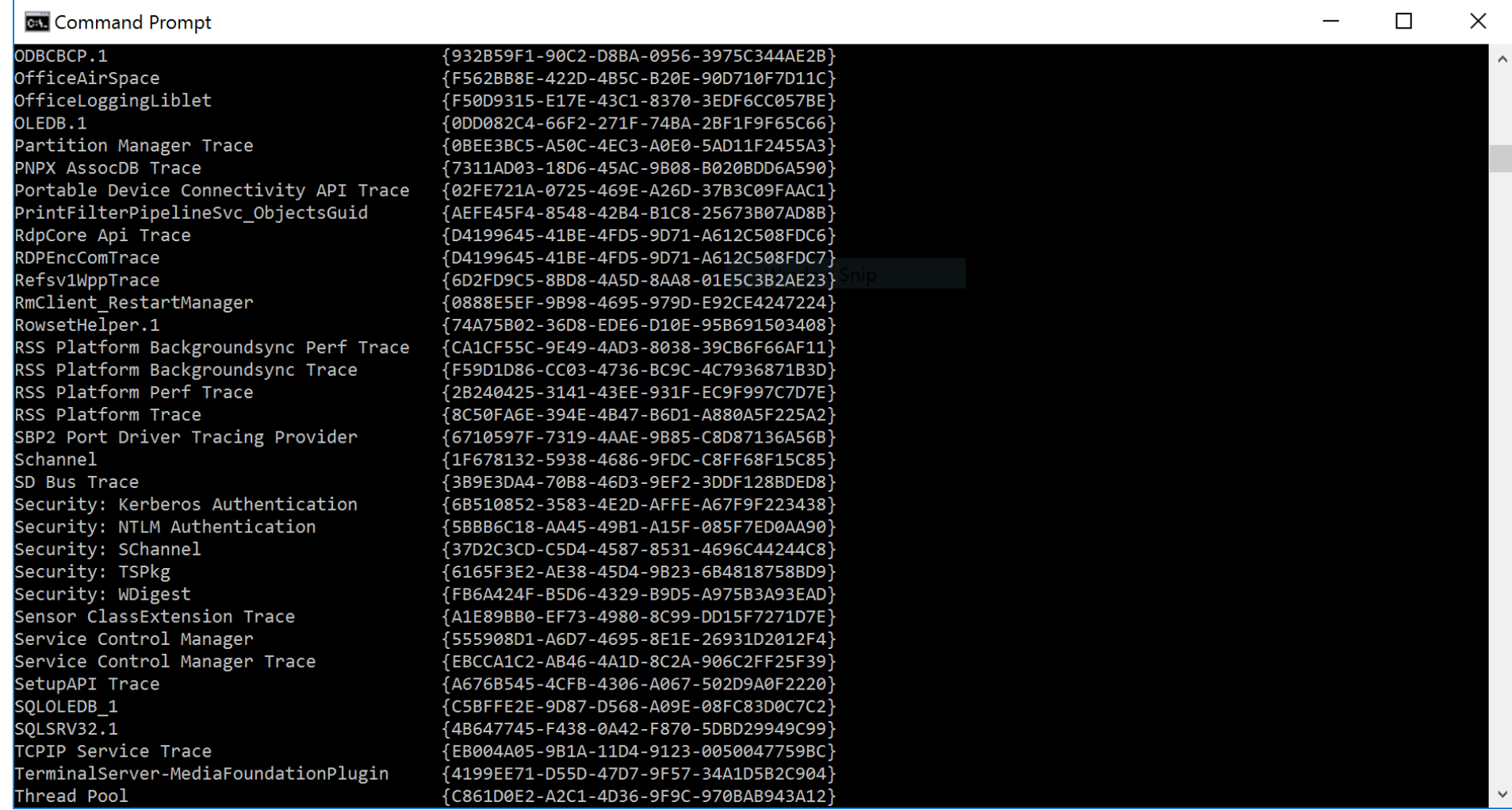

## ETW Scenarios

#### CPU Hot Paths

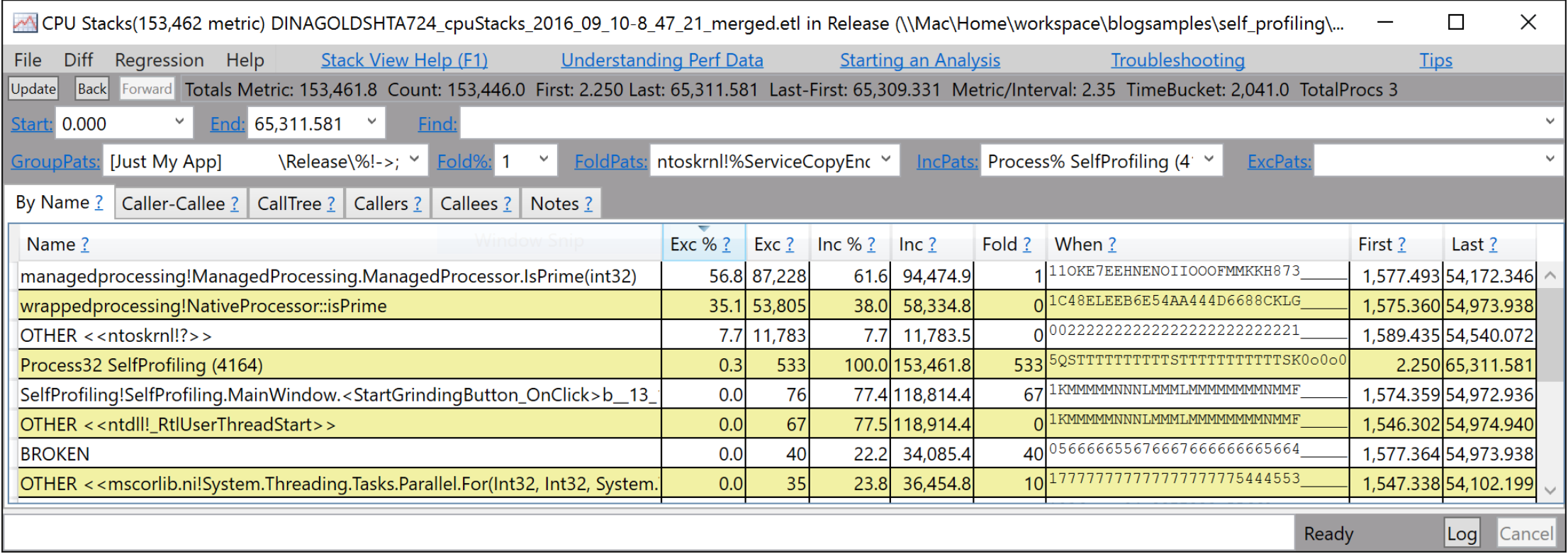

#### CPU Hot Paths

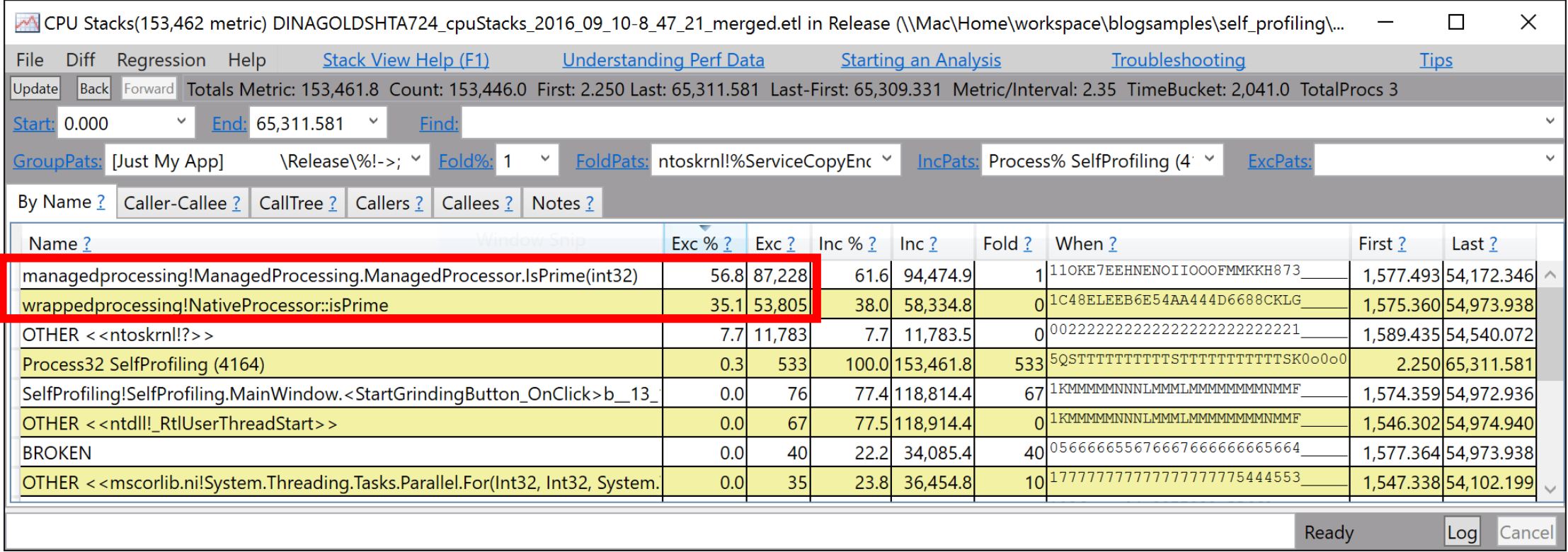

#### Garbage Collection

#### Pause > 200 Msec GC Events for Process 24836: deveny

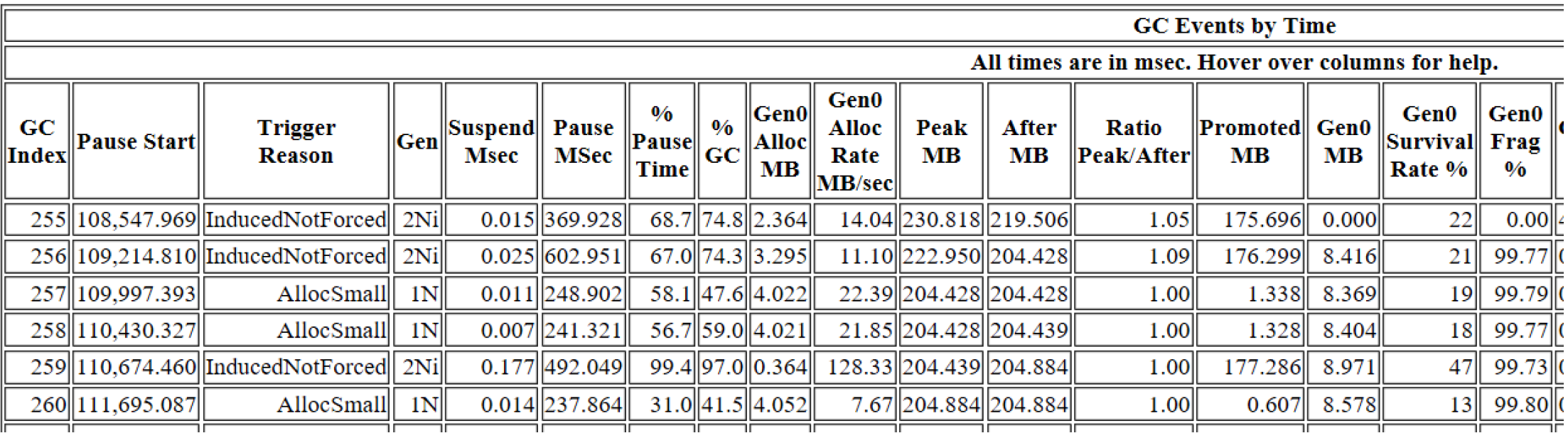

#### Why was GC Called?

#### **Methods that call Event ETWCIrProfiler/GC/Start**

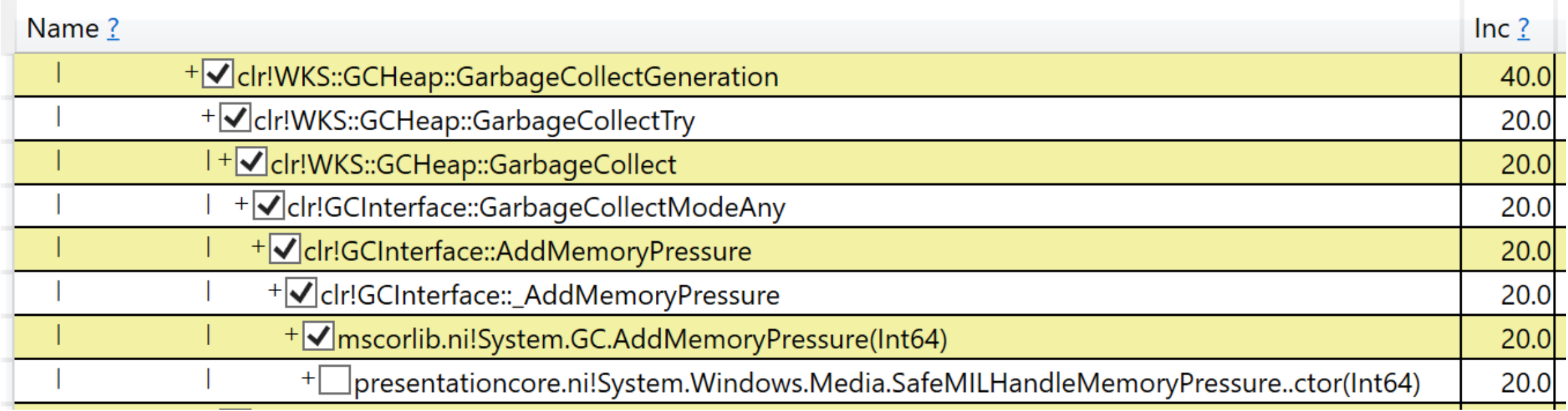

#### Why was GC Called?

#### **Methods that call Event ETWCIrProfiler/GC/Start**

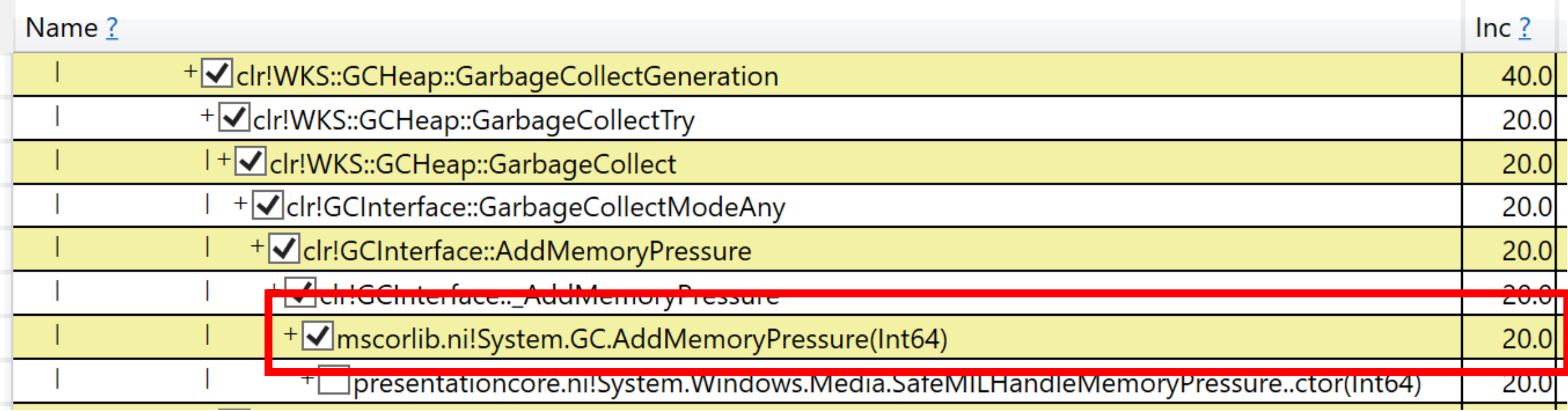

#### Why was GC Called?

#### **Methods that call Event ETWCIrProfiler/GC/Start**

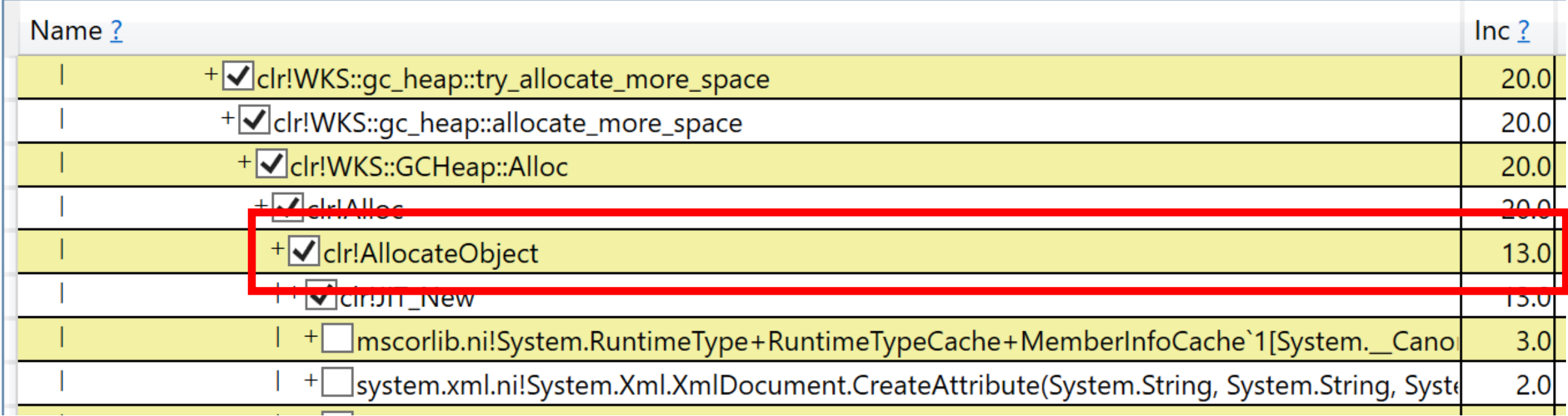

### Memory Traffic

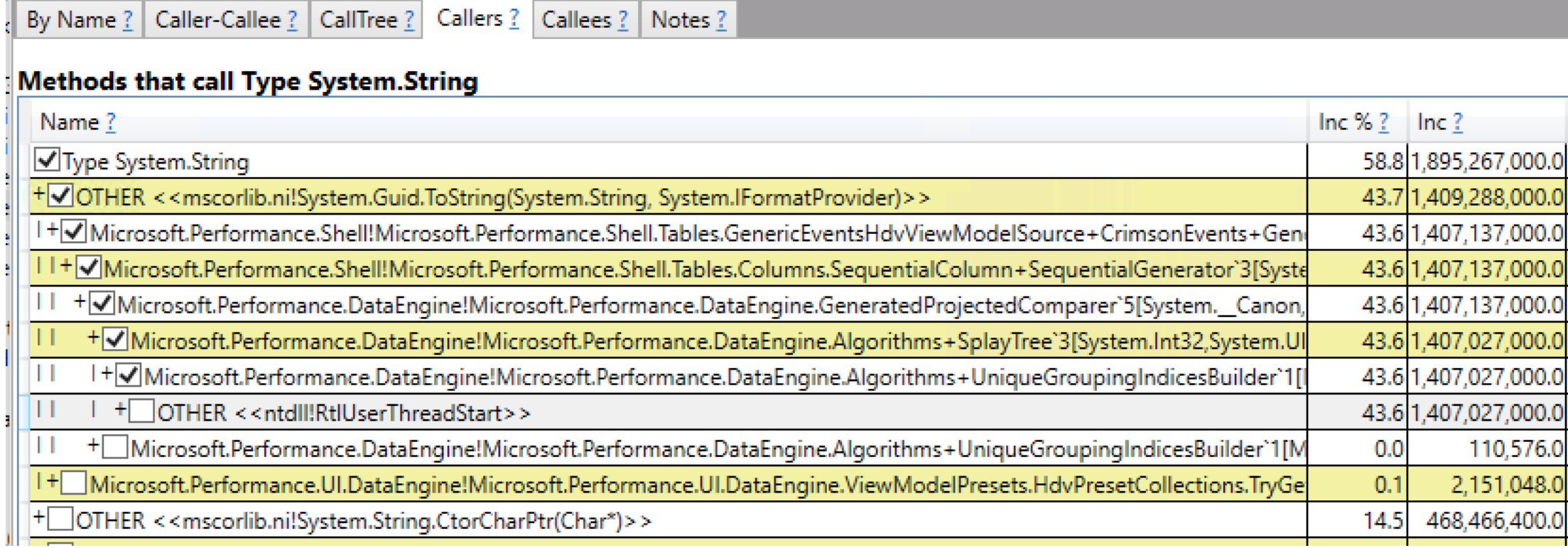

### Memory Traffic

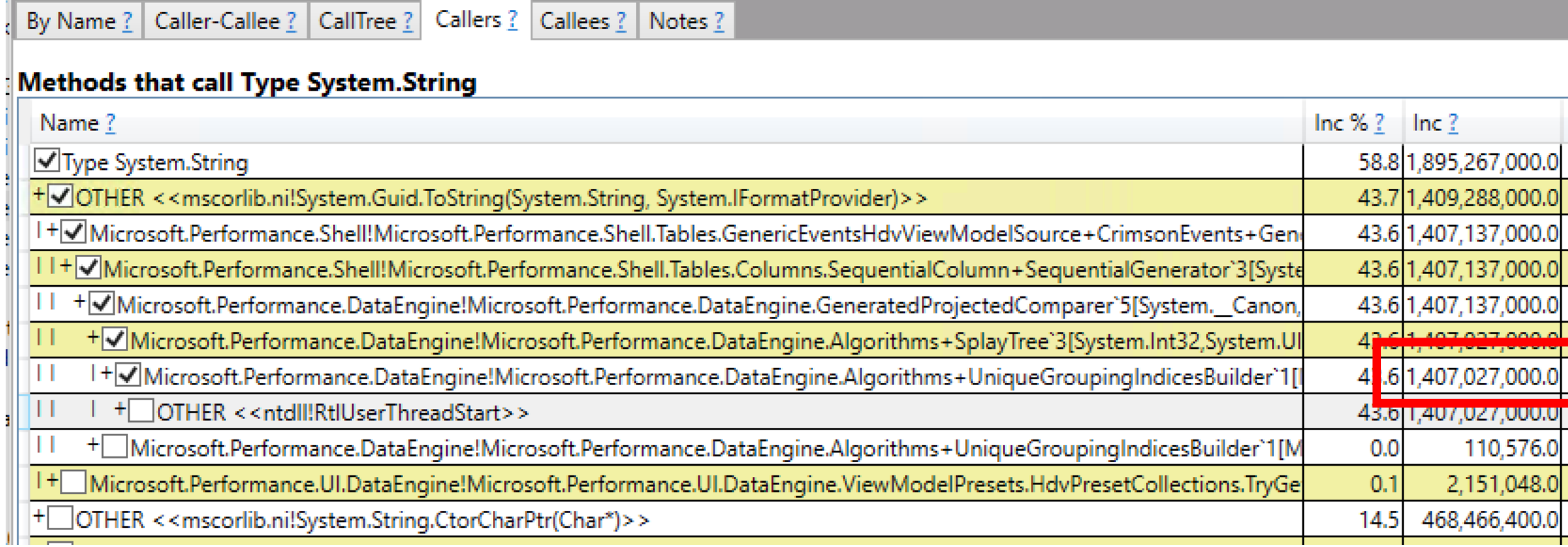

#### Image Loading

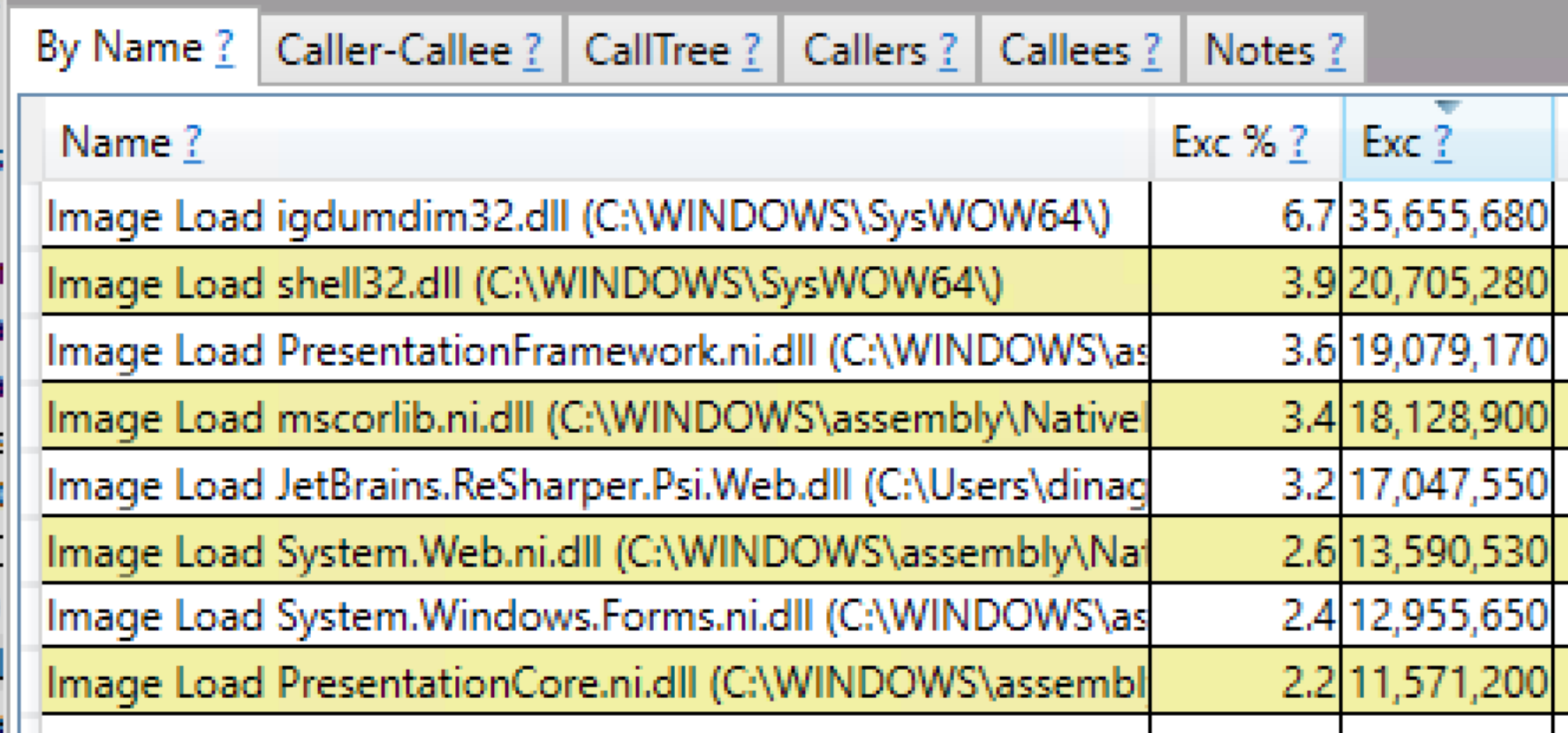

#### JIT Overhead

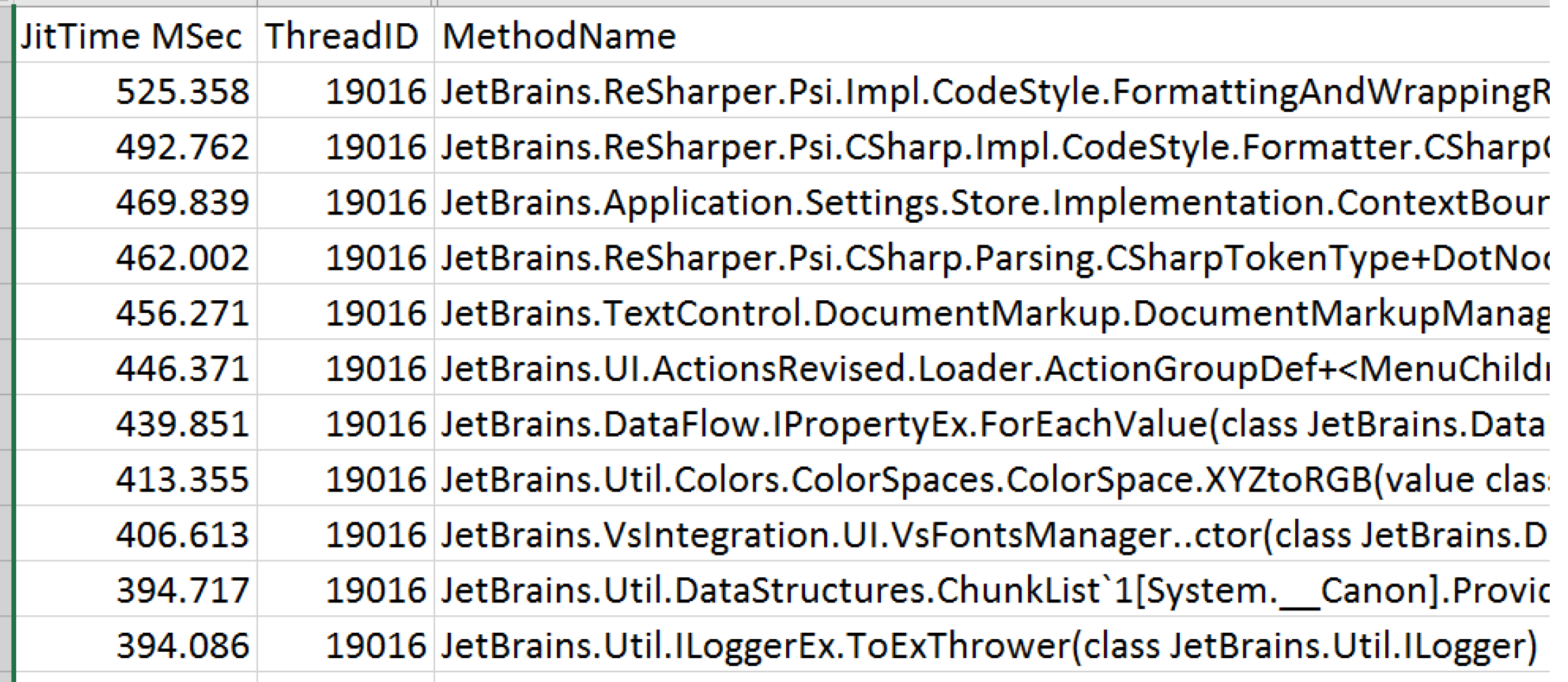

#### JIT Overhead

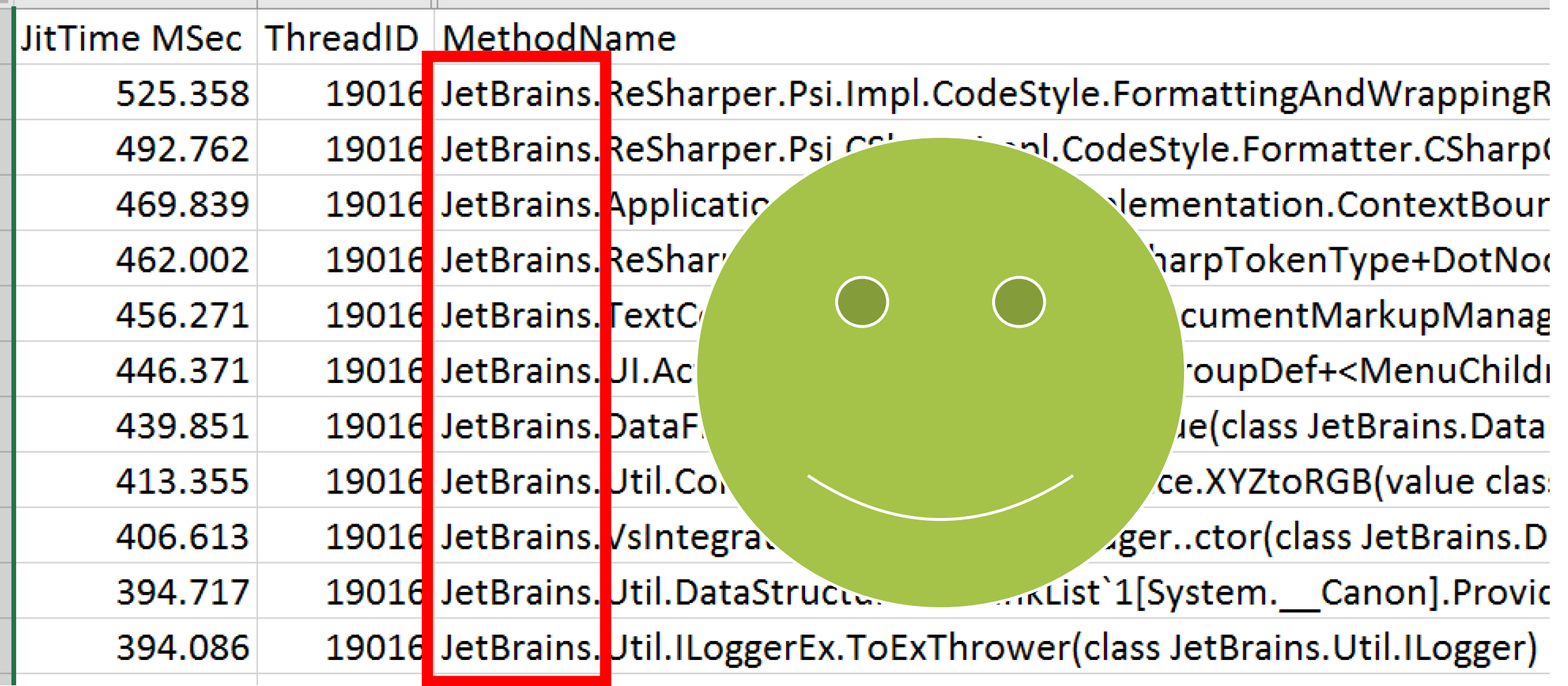

## File I/O

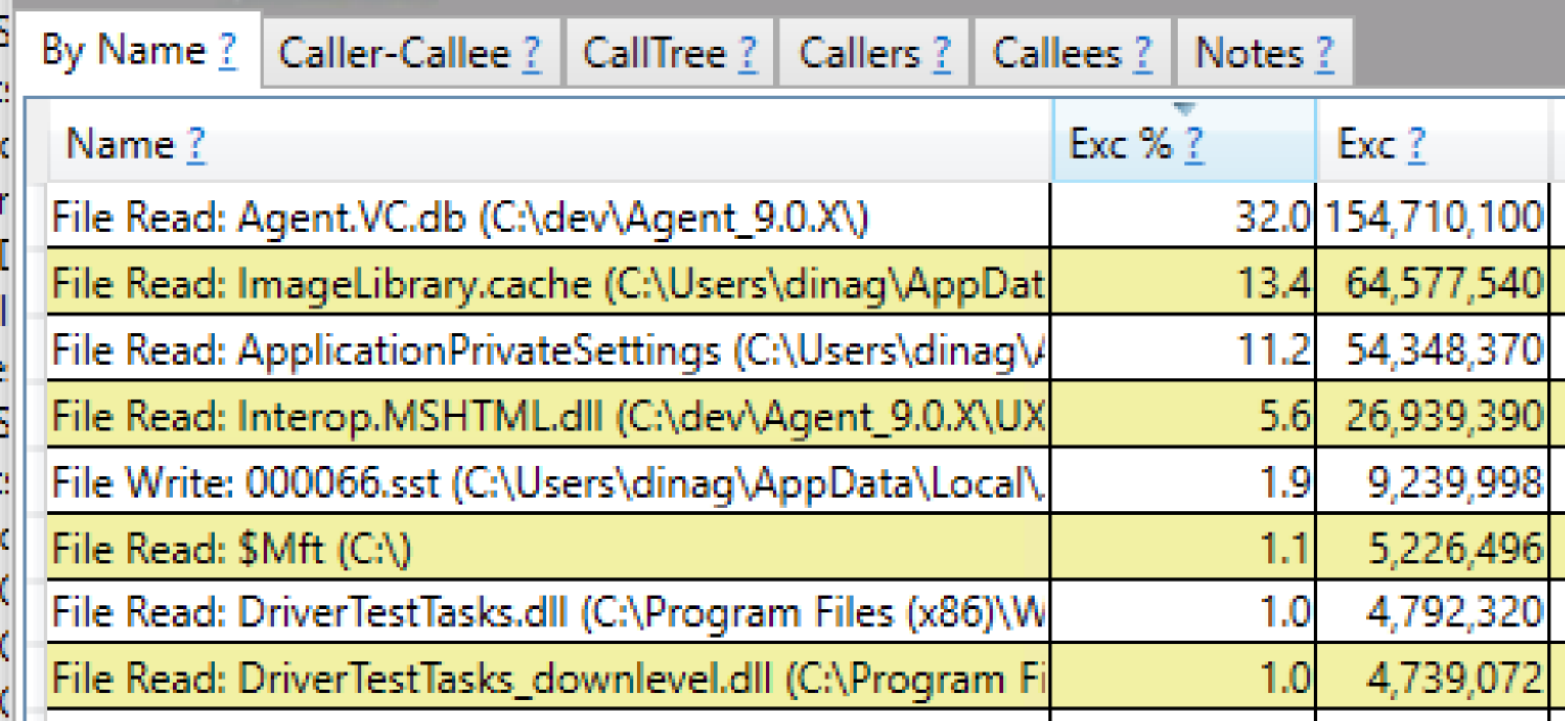

#### Concurrency Patterns

• Lock Contention

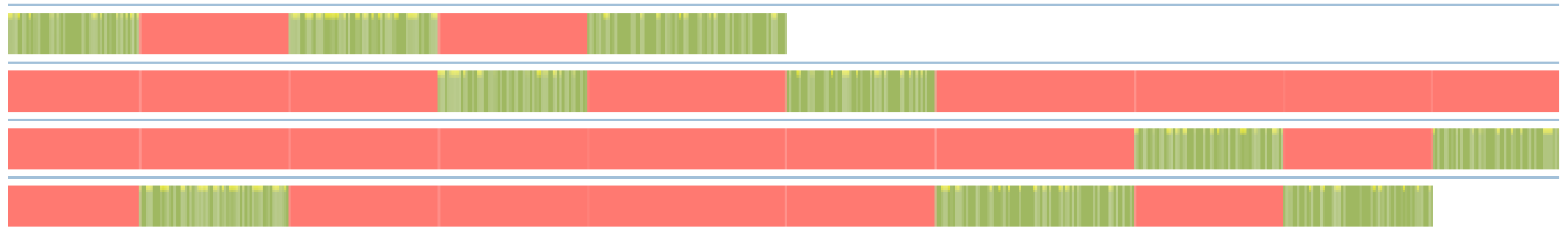

#### Concurrency Patterns

• Lock Contention

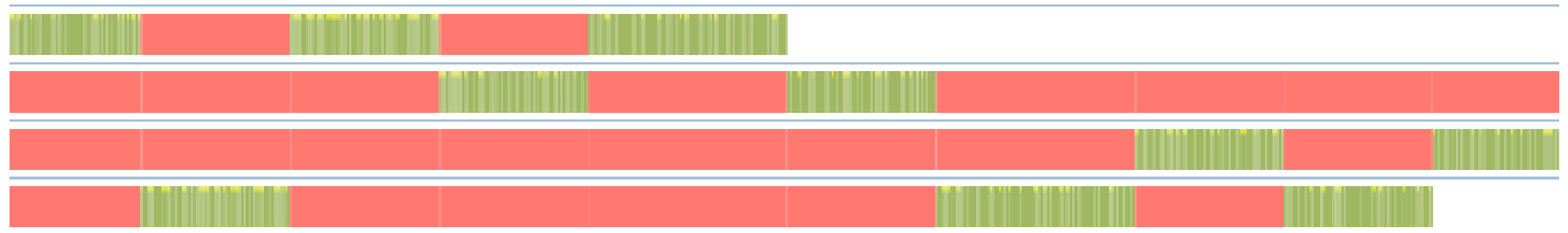

• Workload Distribution

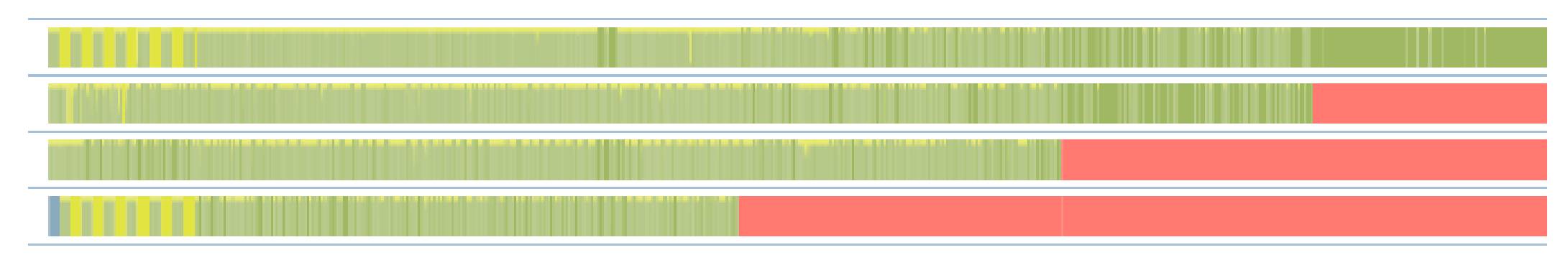

## Let's Get Into Details…

- PerfView Your ETW Aid
- Completely free from [Microsoft Download Center](https://www.microsoft.com/en-us/download/details.aspx?id=28567)
- Allows fine-grained configuration of ETW collection
- Light-weight (but not very visually appealing…)
- Built-in analysis and statistical views

#### DEMO

Profile Visual Studio startup

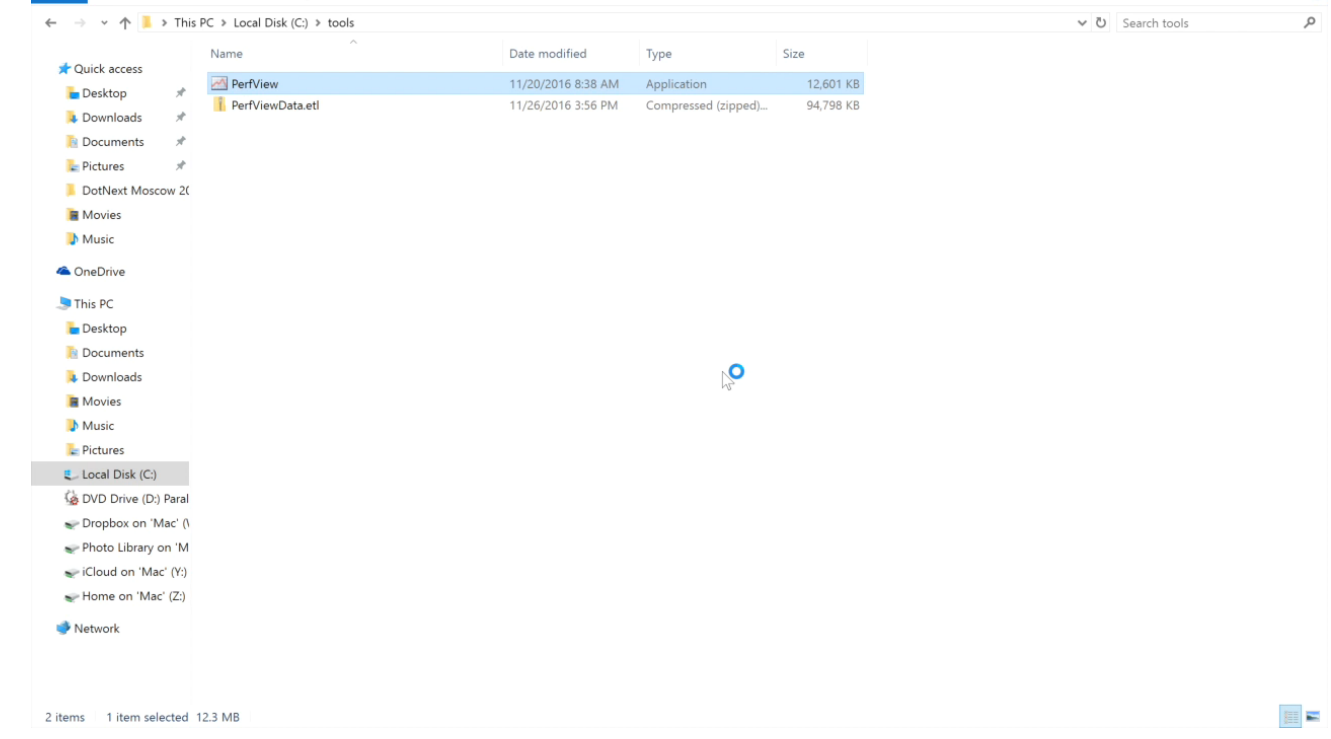

#### Collect Data

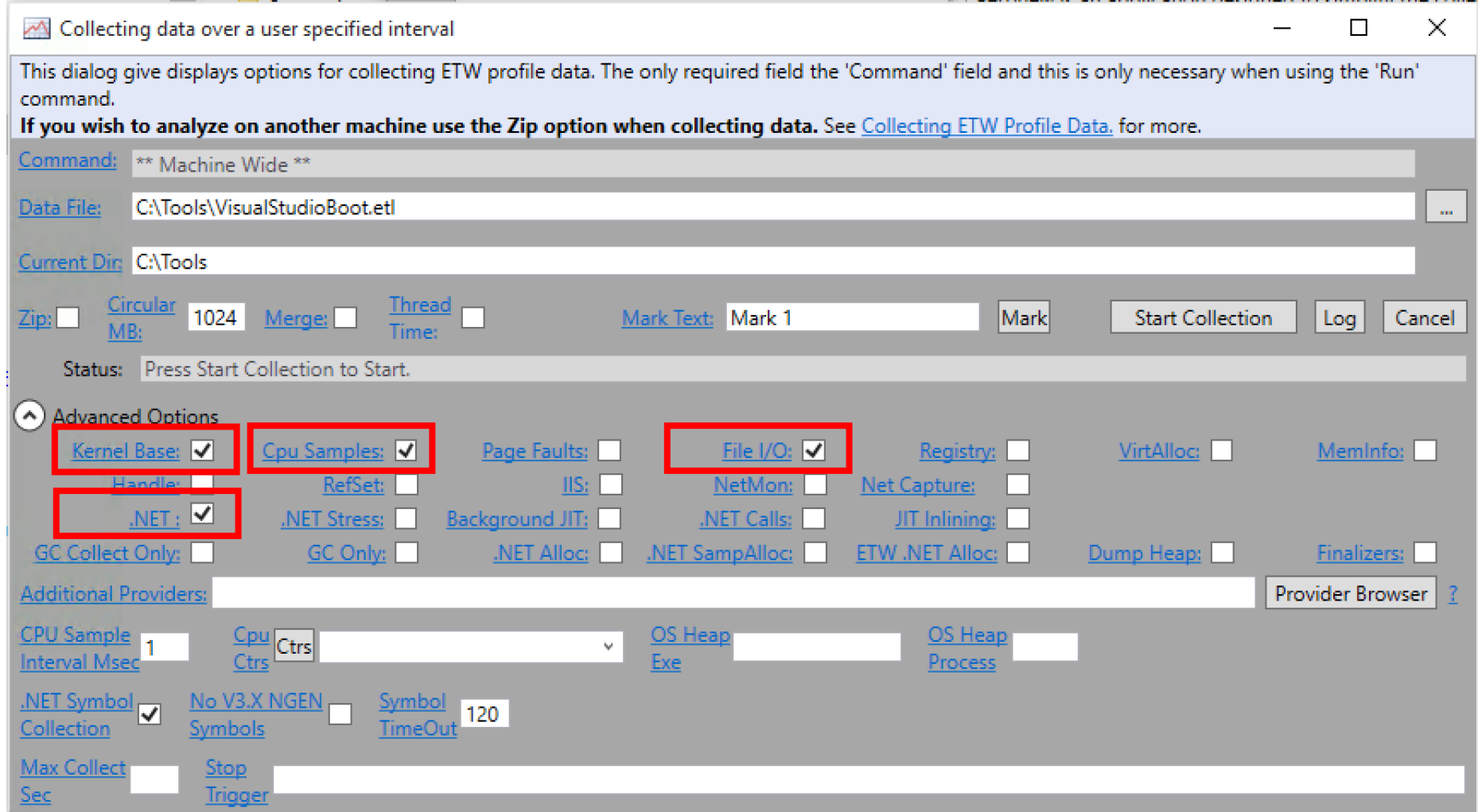

#### CPU Hot Paths

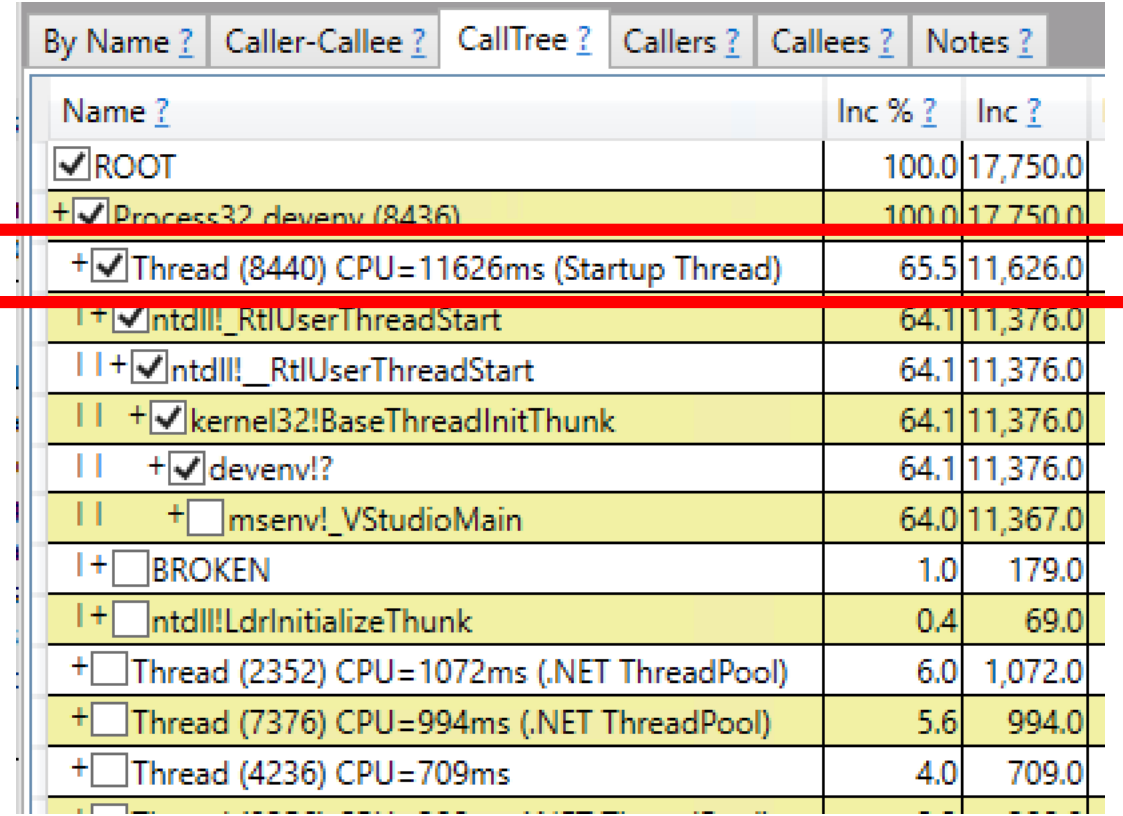

#### Let's Drill Down

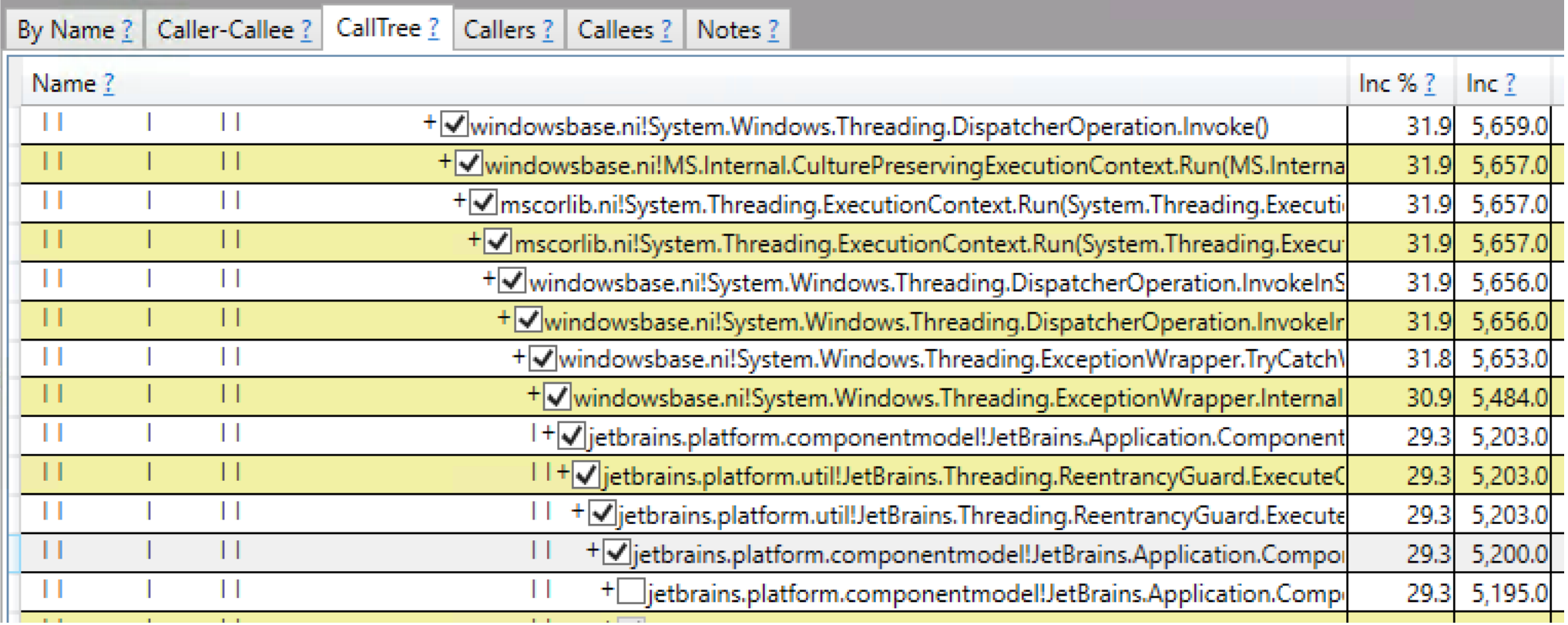

JIT

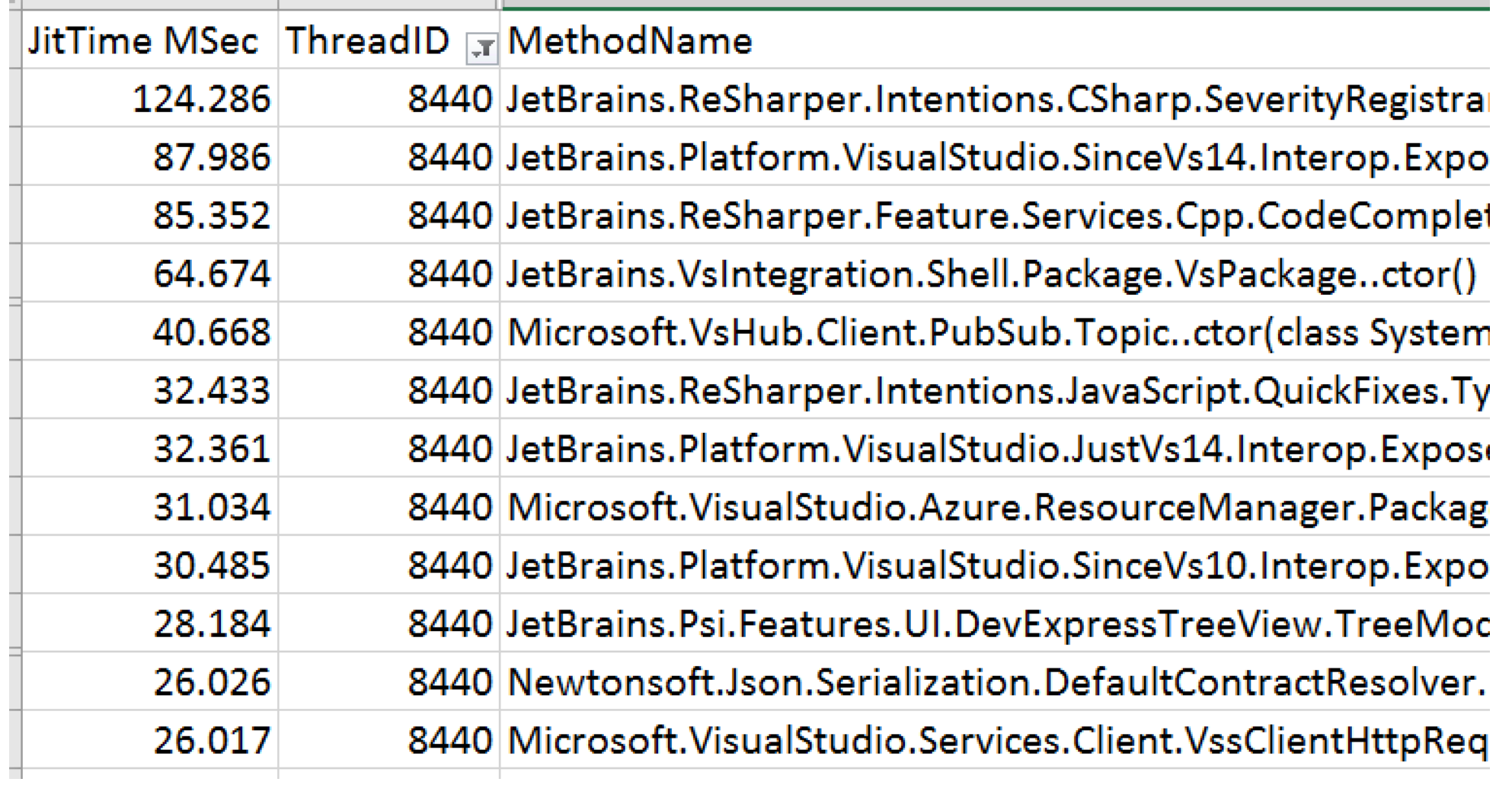

## (CPU) (Self-)Profiling

- Use a programmatic API to detect high-CPU and record a trace log
- [Microsoft TraceEvent](https://www.nuget.org/packages/Microsoft.Diagnostics.Tracing.TraceEvent) Library on NuGet
- Can be used from external process or from inside the process
- Can use with any limited resource, not only CPU
# Collecting Data

}

#### Collecting Data

using (var s = new TraceEventSession(name, file)) {

using (var ks = new TraceEventSession("NT Kernel Logger", kFile)) {

A separate session for the kernel data is required

}

#### Collecting Data

using (var s = new TraceEventSession(name, file)) {

using (var ks = new TraceEventSession("NT Kernel Logger", kFile)) {

ks.EnableKernelProvider(kernelKeywords, KernelTraceEventParser.Keywords.Profile);

s.EnableProvider(ClrTraceEventParser.ProviderGuid, TraceEventLevel.Verbose, (ulong)(ClrTraceEventParser.Keywords.Default));

> Specify the data we're interested in

}

#### Collecting Data

using (var s = new TraceEventSession(name, file)) {

using (var ks = new TraceEventSession("NT Kernel Logger", kFile)) {

ks.EnableKernelProvider(kernelKeywords, KernelTraceEventParser.Keywords.Profile);

s.EnableProvider(ClrTraceEventParser.ProviderGuid, TraceEventLevel.Verbose, (ulong)(ClrTraceEventParser.Keywords.Default));

m collectionToken.WaitHandle.WaitOne();

Session is closed on Dispose, so wait for something to stop tracing…

}

#### Collecting Data

using (var s = new TraceEventSession(name, file)) {

using (var ks = new TraceEventSession("NT Kernel Logger", kFile)) {

ks.EnableKernelProvider(kernelKeywords, KernelTraceEventParser.Keywords.Profile);

s.EnableProvider(ClrTraceEventParser.ProviderGuid, TraceEventLevel.Verbose, (ulong)(ClrTraceEventParser.Keywords.Default));

m collectionToken.WaitHandle.WaitOne();

generateJitRundownEvents(file, name);

Generate JIT info to be able to analyze .NET stacks

# Managed Stacks

private void generateJitRundownEvents(string file, string name) {

using (var session = new TraceEventSession(name + "Rundown", file)) {

session.EnableProvider(ClrRundownTraceEventParser.ProviderGuid, TraceEventLevel.Verbose, (ulong)(ClrRundownTraceEventParser.Keywords.Default));

The ClrRundown provider holds all needed information

}

}

# Managed Stacks

```
private void generateJitRundownEvents(string file, string name) {
    using (var session = new TraceEventSession(name + "Rundown", file)) {
        session.EnableProvider(ClrRundownTraceEventParser.ProviderGuid, 
            TraceEventLevel.Verbose, 
            (ulong)(ClrRundownTraceEventParser.Keywords.Default));
        // Poll until 2 second goes by without growth. 
        for (var prevLength = new FileInfo(file).Length; ;) {
            Thread.Sleep(TimeSpan.FromSeconds(2));
            var newLength = new FileInfo(file).Length;
            if (newLength == prevLength) break;
            prevLength = newLength;
        }
    }
}
                                                             This means the file stopped 
                                                                    writing
```
#### DEMO

#### Self-profile high CPU

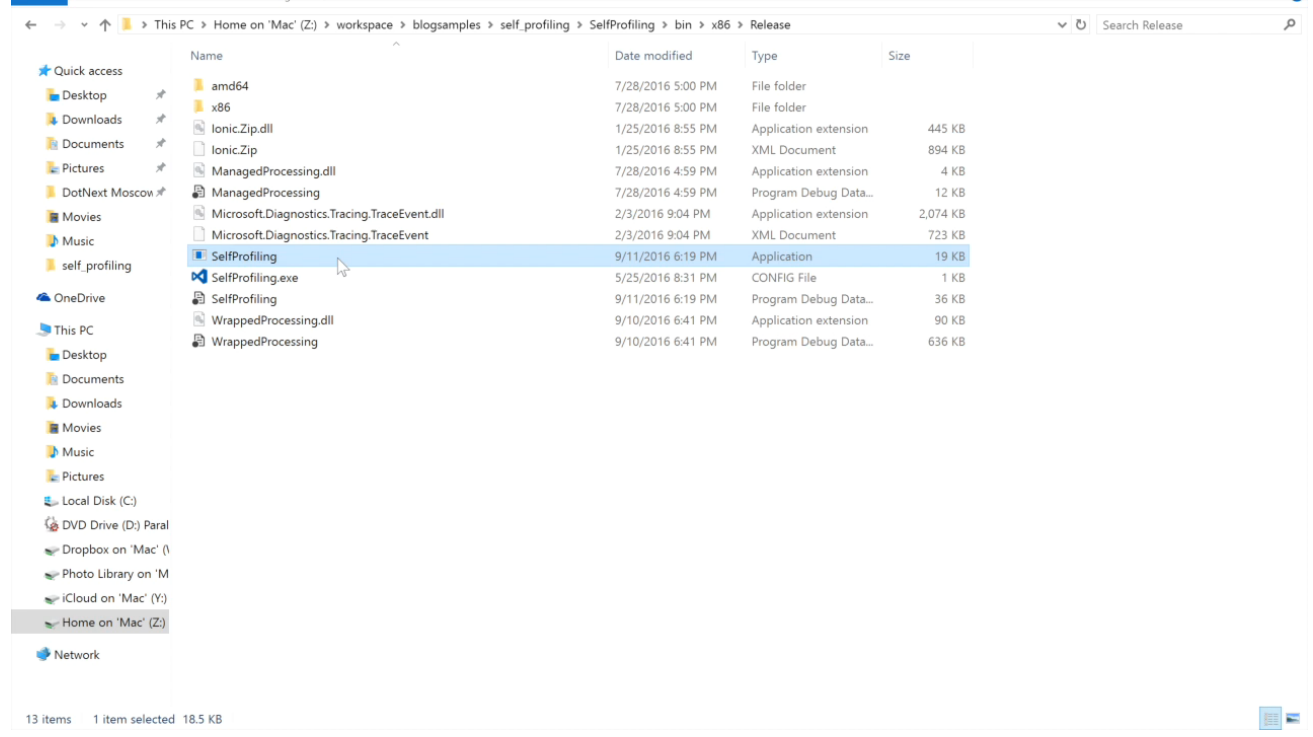

# Self-Profiling Application

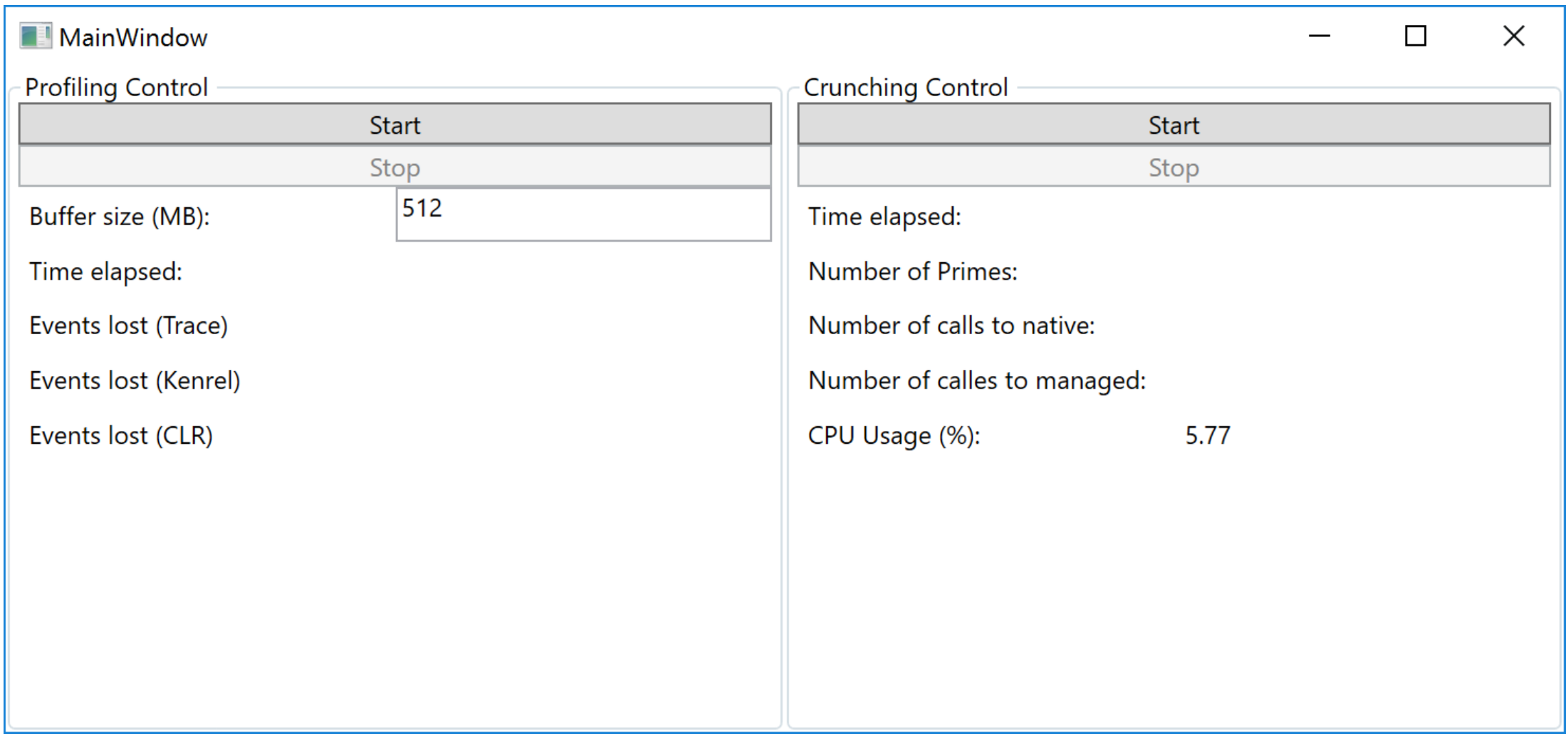

#### CPU Hot Paths

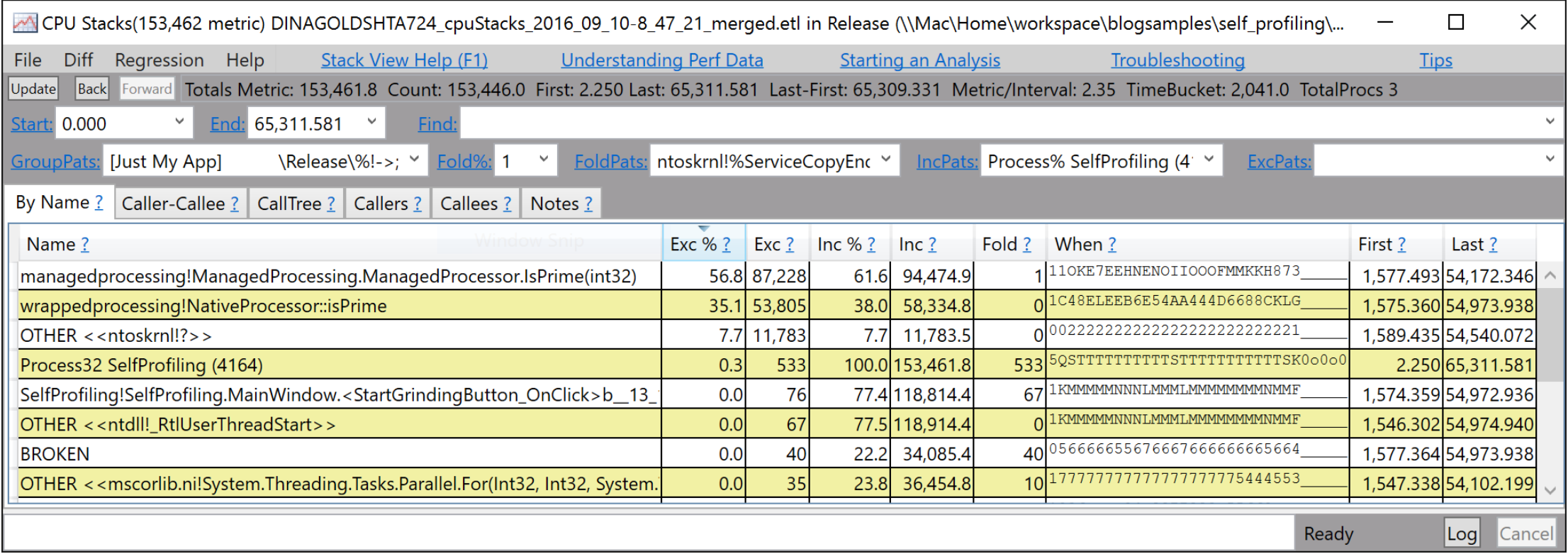

#### CPU Hot Paths

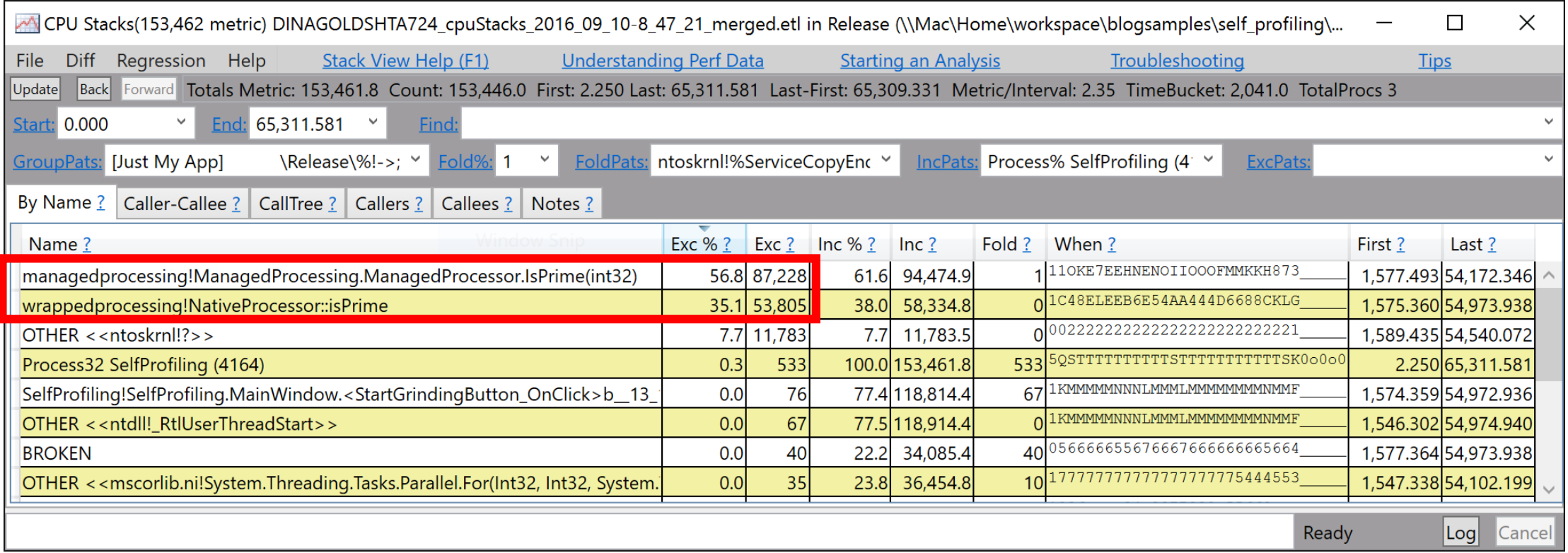

# Windows Performance Analyzer

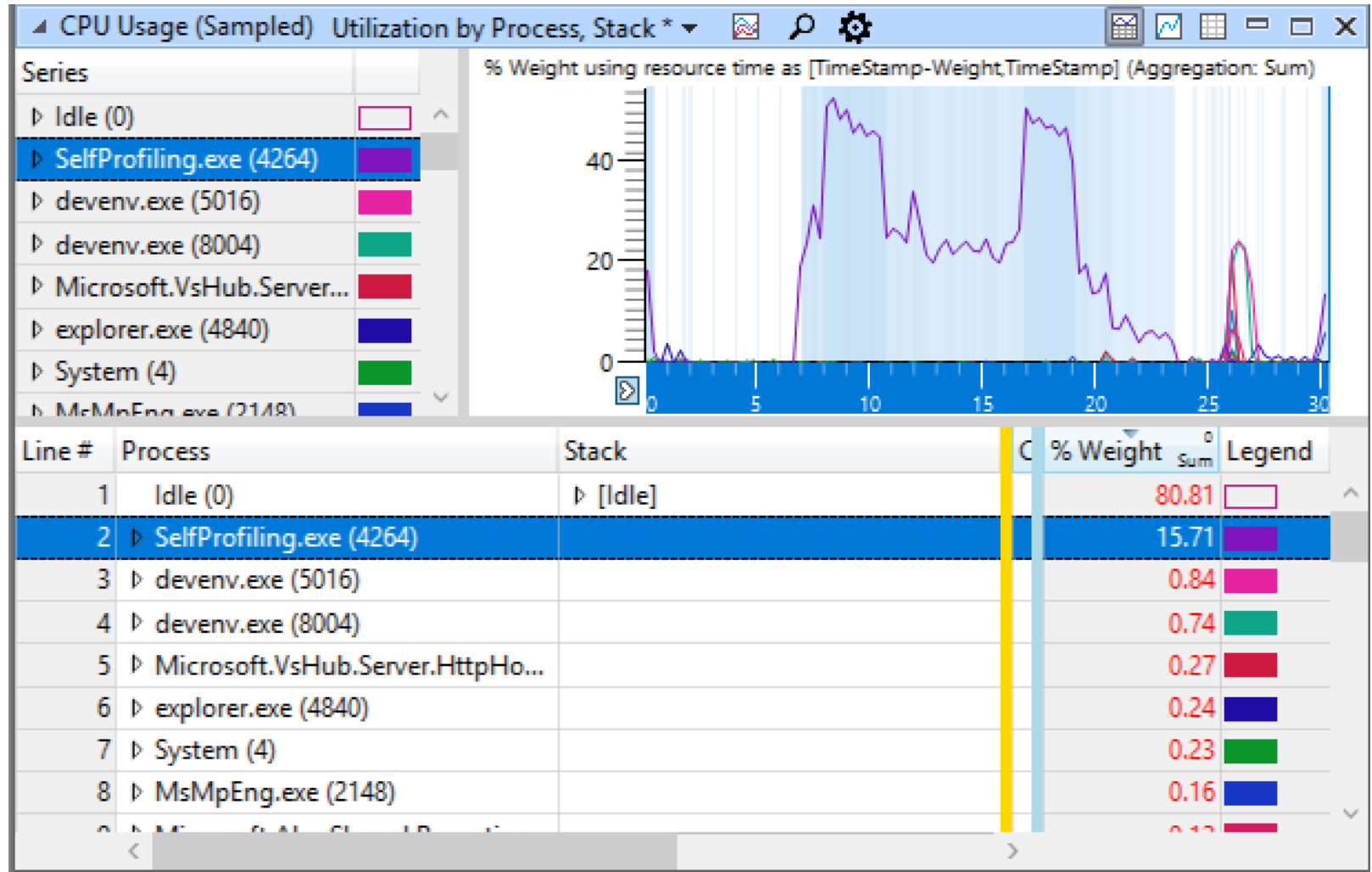

#### Flame Graphs

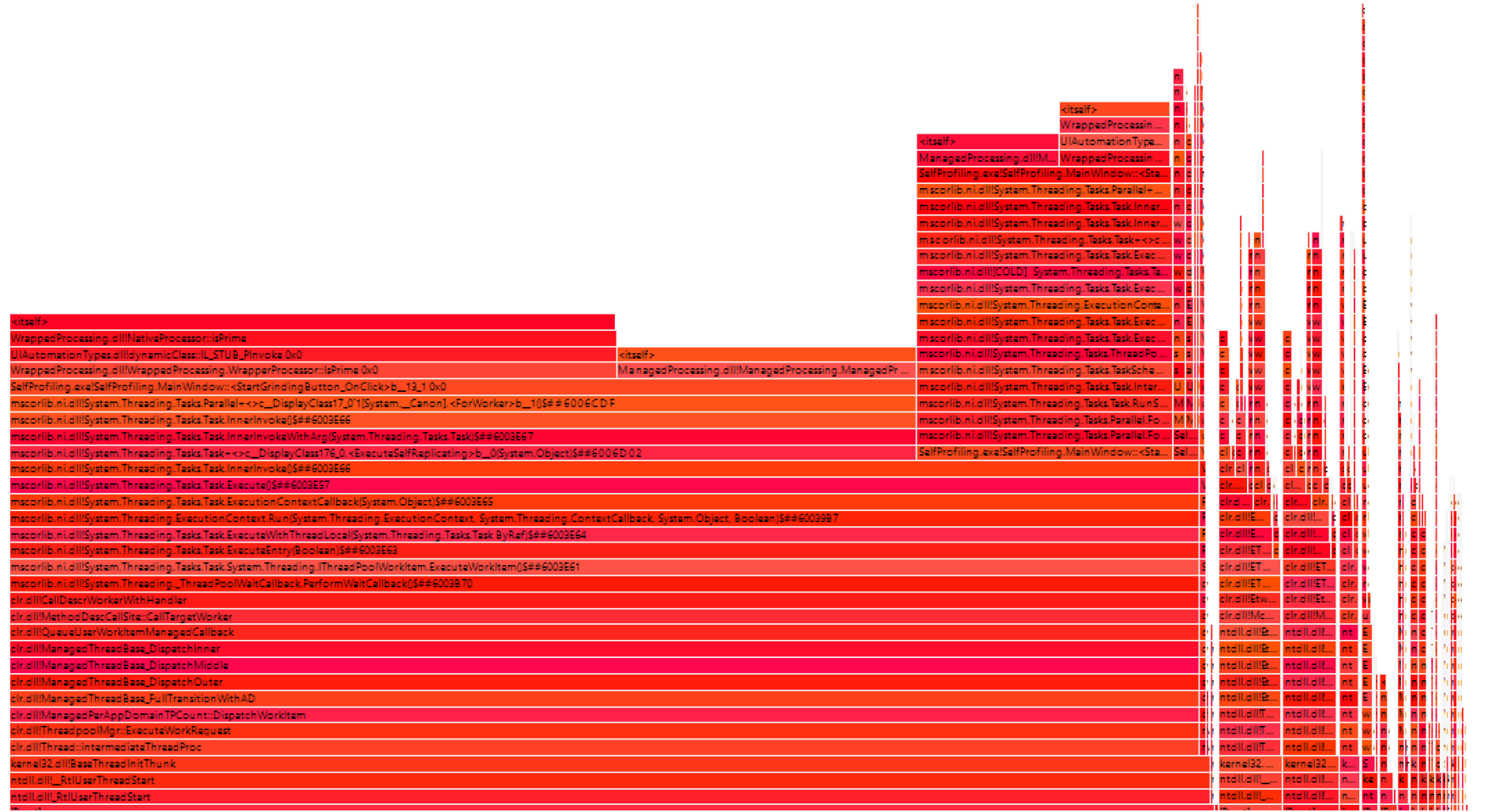

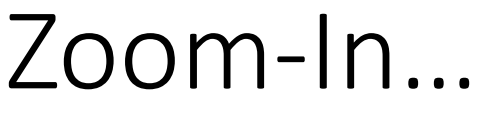

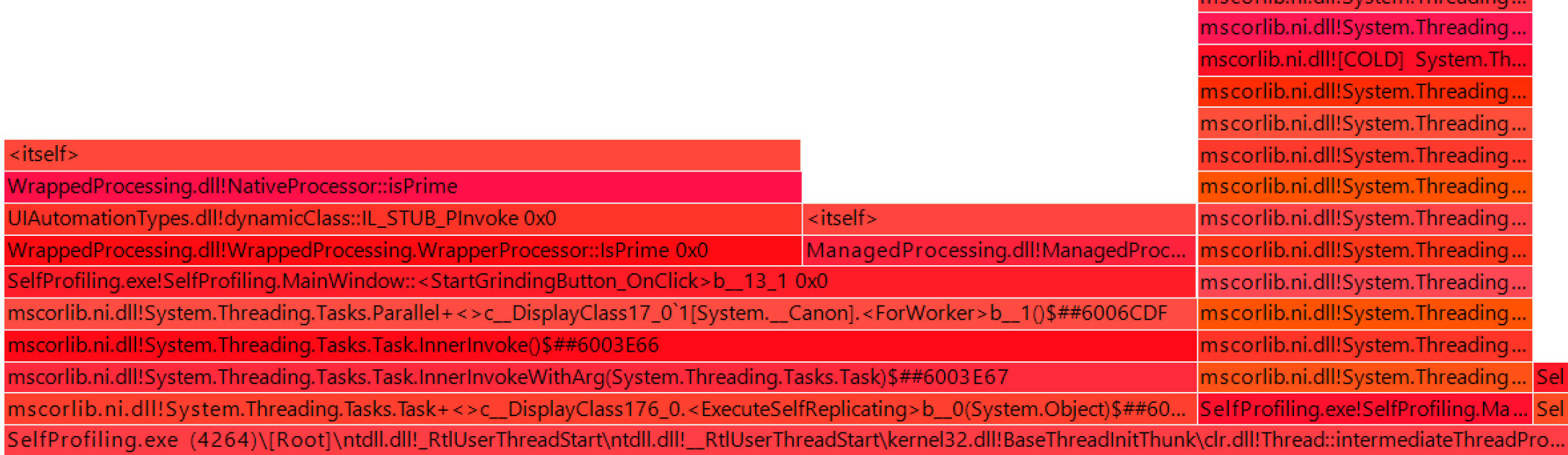

#### EventParsers

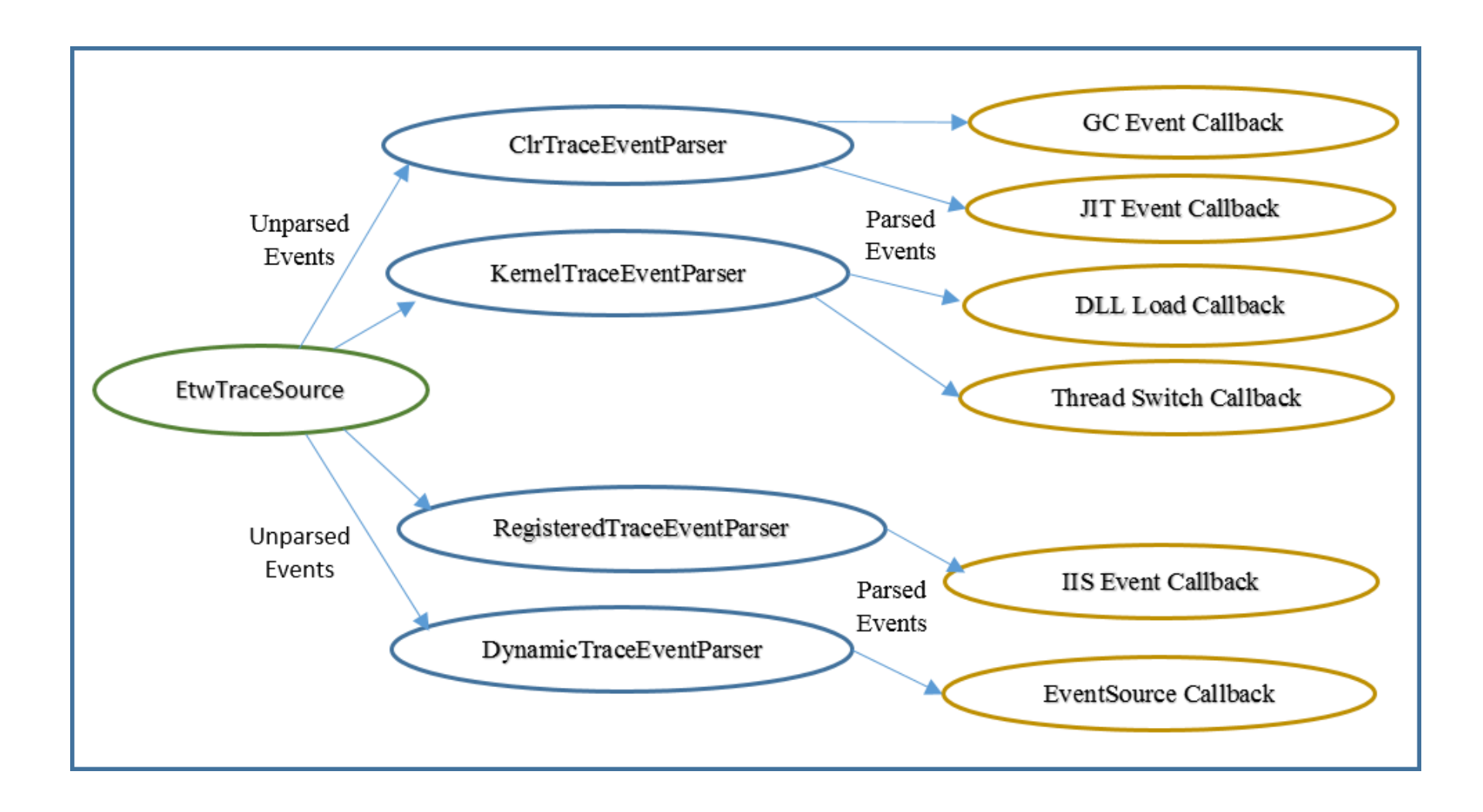

#### Real-Time Analysis with TraceEvent

# Real-Time Analysis with TraceEvent

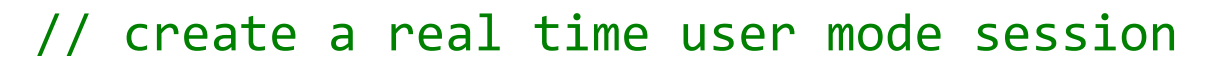

using (var session = new TraceEventSession("ObserveProcs")) {

// Set up Ctrl-C to stop the session

Console.CancelKeyPress += (s, args) => session.Stop();

Create our own session

Stop collecting on ^C

# Real-Time Analysis with TraceEvent

// create a real time user mode session

using (var session = new TraceEventSession("ObserveProcs")) {

// Set up Ctrl-C to stop the session

Console.CancelKeyPress += (s, args) => session.Stop();

We're interested in data about processes

// Turn on the process events (includes starts and stops). session.EnableKernelProvider(KernelTraceEventParser.Keywords.Process);

# Real-Time Analysis with TraceEvent

```
// create a real time user mode session
using (var session = new TraceEventSession("ObserveProcs")) {
   // Set up Ctrl-C to stop the session
   Console.CancelKeyPress += (s, args) => session.Stop();
   // Subscribe to a callback that prints the information we wish 
   session.Source.Kernel.ProcessStart += data => {
      Console.WriteLine("Process {0} Command Line {1}",
          data.ProcessName, data.CommandLine);
   };
   // Turn on the process events (includes starts and stops). 
   session.EnableKernelProvider(KernelTraceEventParser.Keywords.Process);
                                                              Register on the event and 
                                                                     analyze
```
# Real-Time Analysis with TraceEvent

```
// create a real time user mode session
using (var session = new TraceEventSession("ObserveProcs")) {
   // Set up Ctrl-C to stop the session
   Console.CancelKeyPress += (s, args) => session.Stop();
   // Subscribe to a callback that prints the information we wish 
   session.Source.Kernel.ProcessStart += data => {
      Console.WriteLine("Process {0} Command Line {1}",
          data.ProcessName, data.CommandLine);
   };
   // Turn on the process events (includes and stops).
   session.EnableKernelProvider(KernelTraceEventParser.Keywords.Process);
   session.Source.Process(); \sqrt{7/} Listen (forever) for events
}
                                                              Start and process forever, 
                                                                  until stopped
```
https://github.com/Microsoft/dotnetsamples/blob/master/Microsoft.Diagnostics.Tracing/TraceEvent/docs/TraceEvent.md

# Monitoring a Production System

• TraceEvent allows us to write monitoring systems which can be used ad-hoc without recompilation or rebooting

# Monitoring a Production System

- TraceEvent allows us to write monitoring systems which can be used ad-hoc without recompilation or rebooting
- Someone has already done the job for us
- [etrace](https://github.com/goldshtn/etrace) a free command-line tool for ETW live tracing
	- By my dear husband Sasha

#### DEMO

etrace

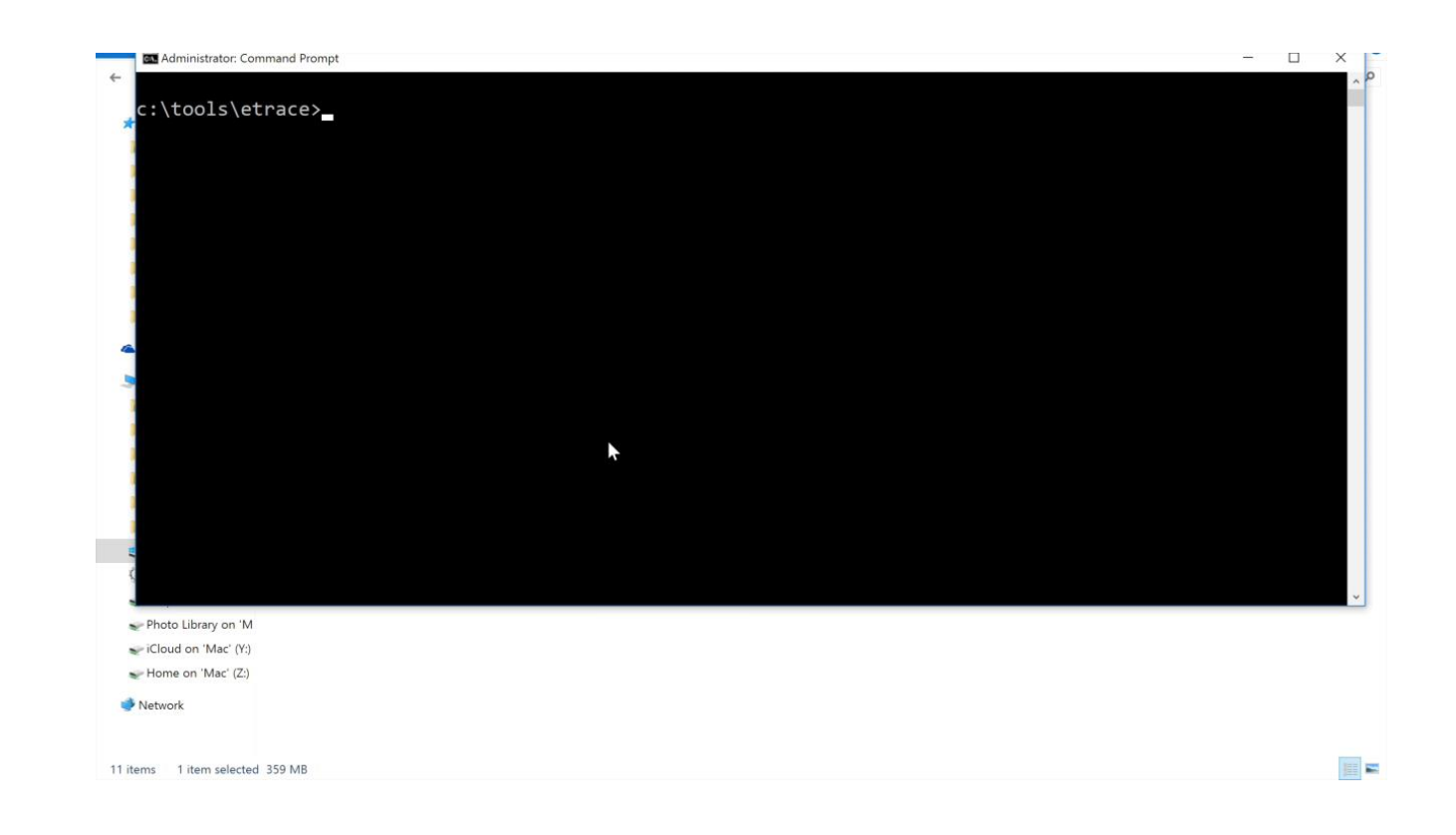

#### New Processes

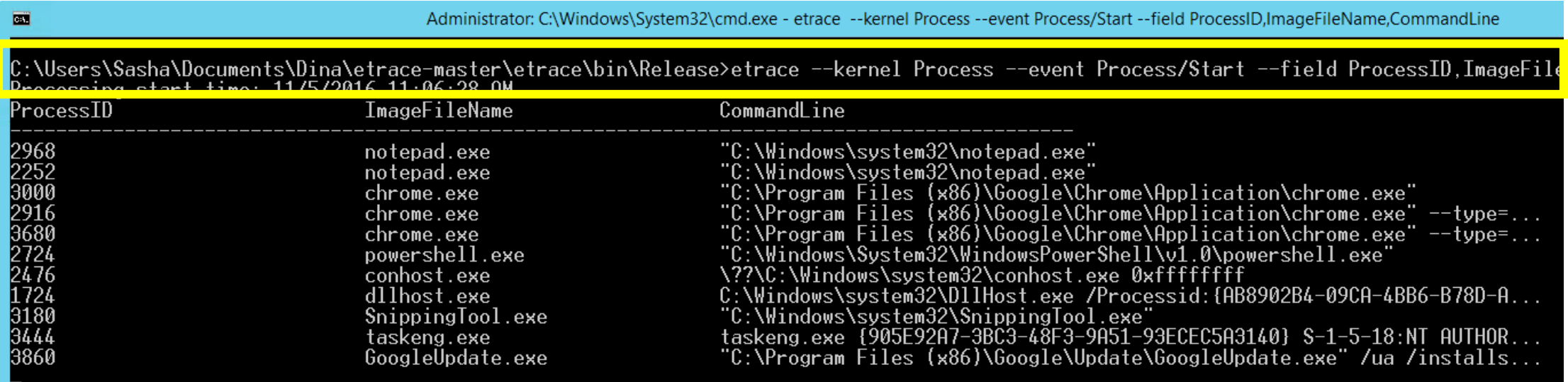

GC

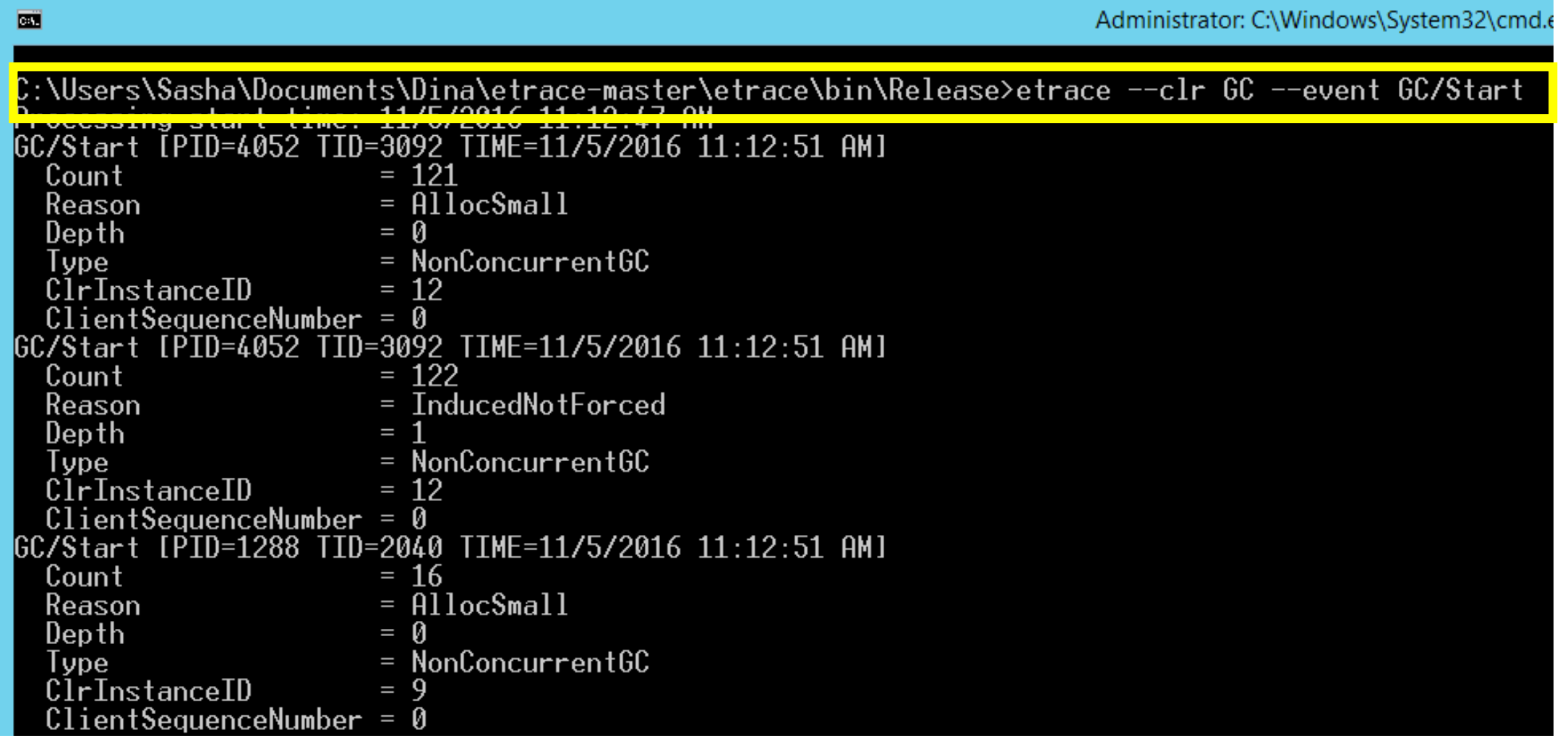

# Who Accesses My File

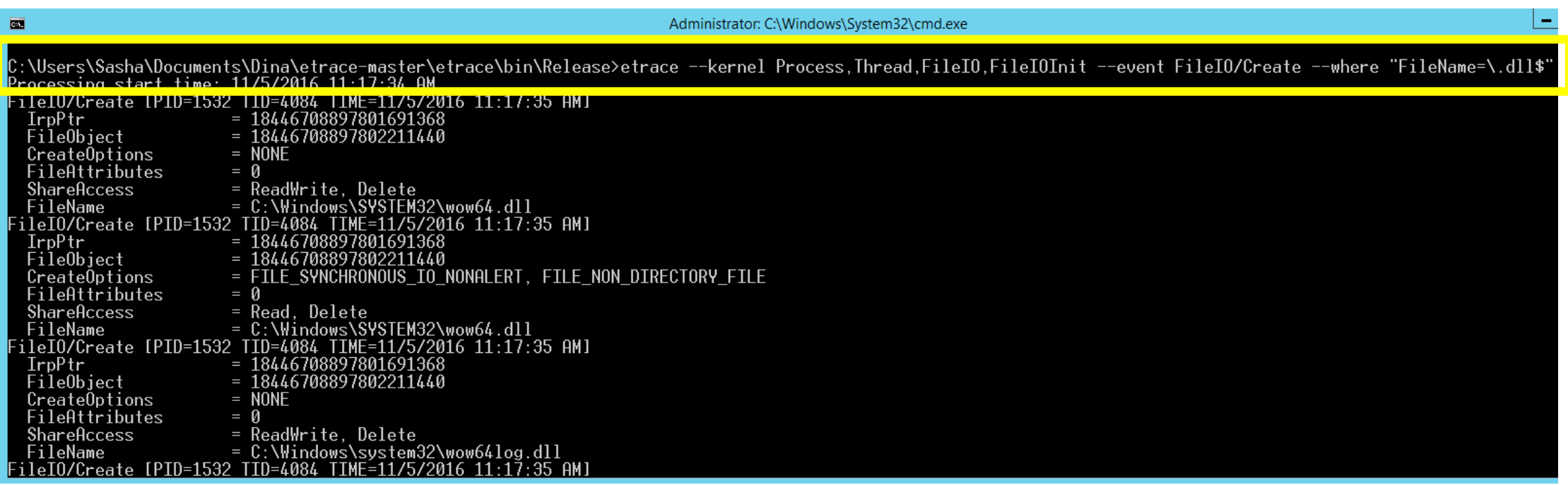

#### ASP.NET Requests

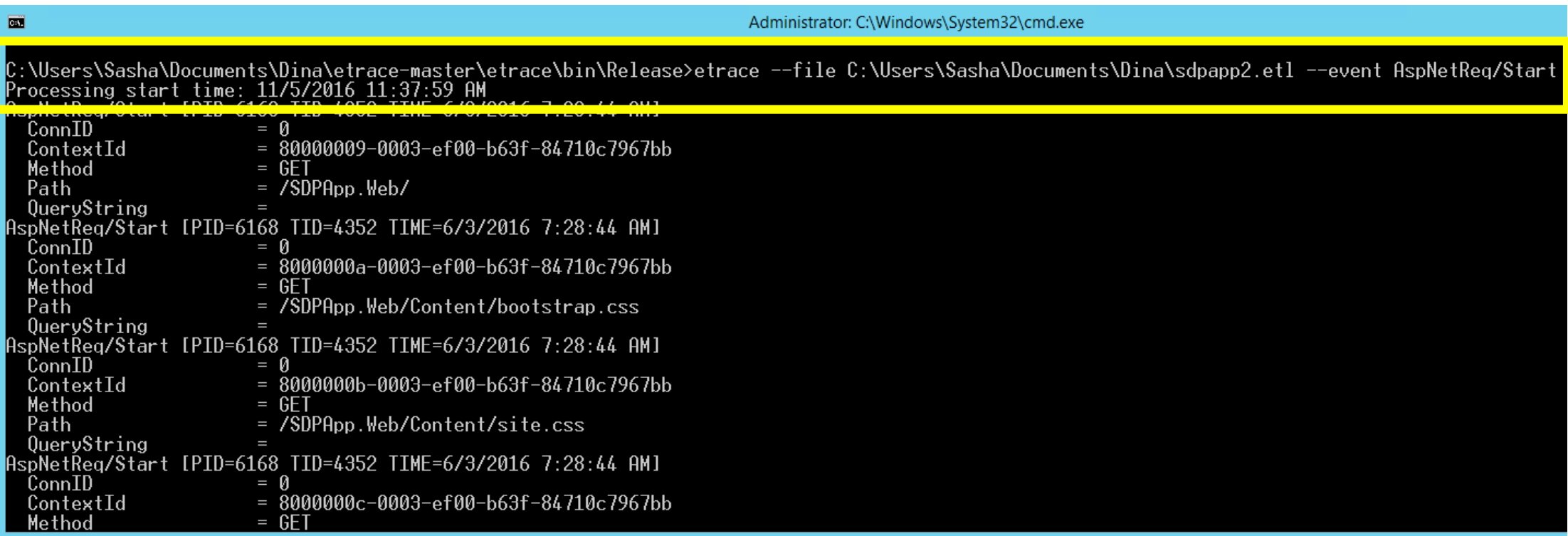

#### DEMO

Boot performance with WPR and WPA

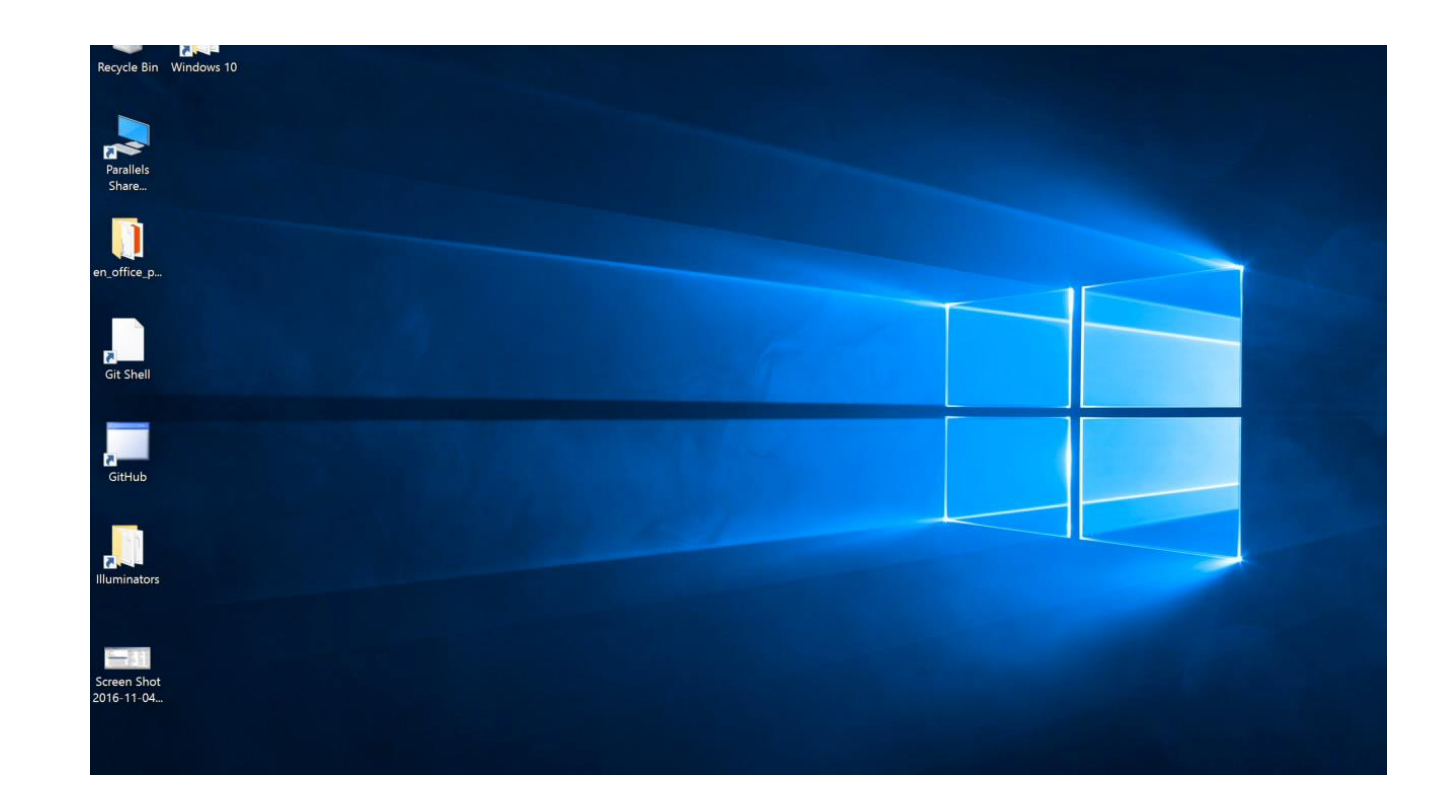

# Windows Performance Recorder

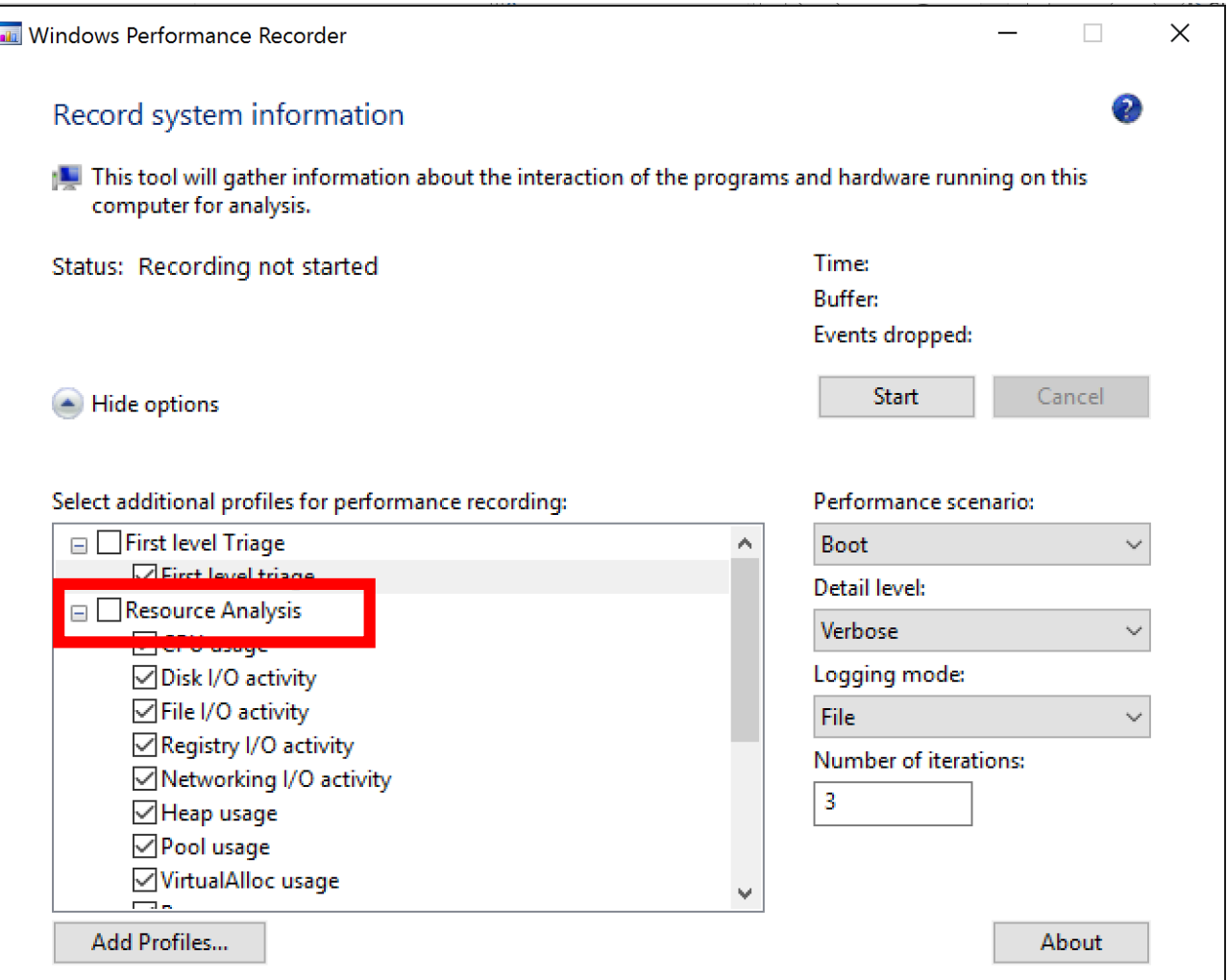

# Windows Performance Recorder

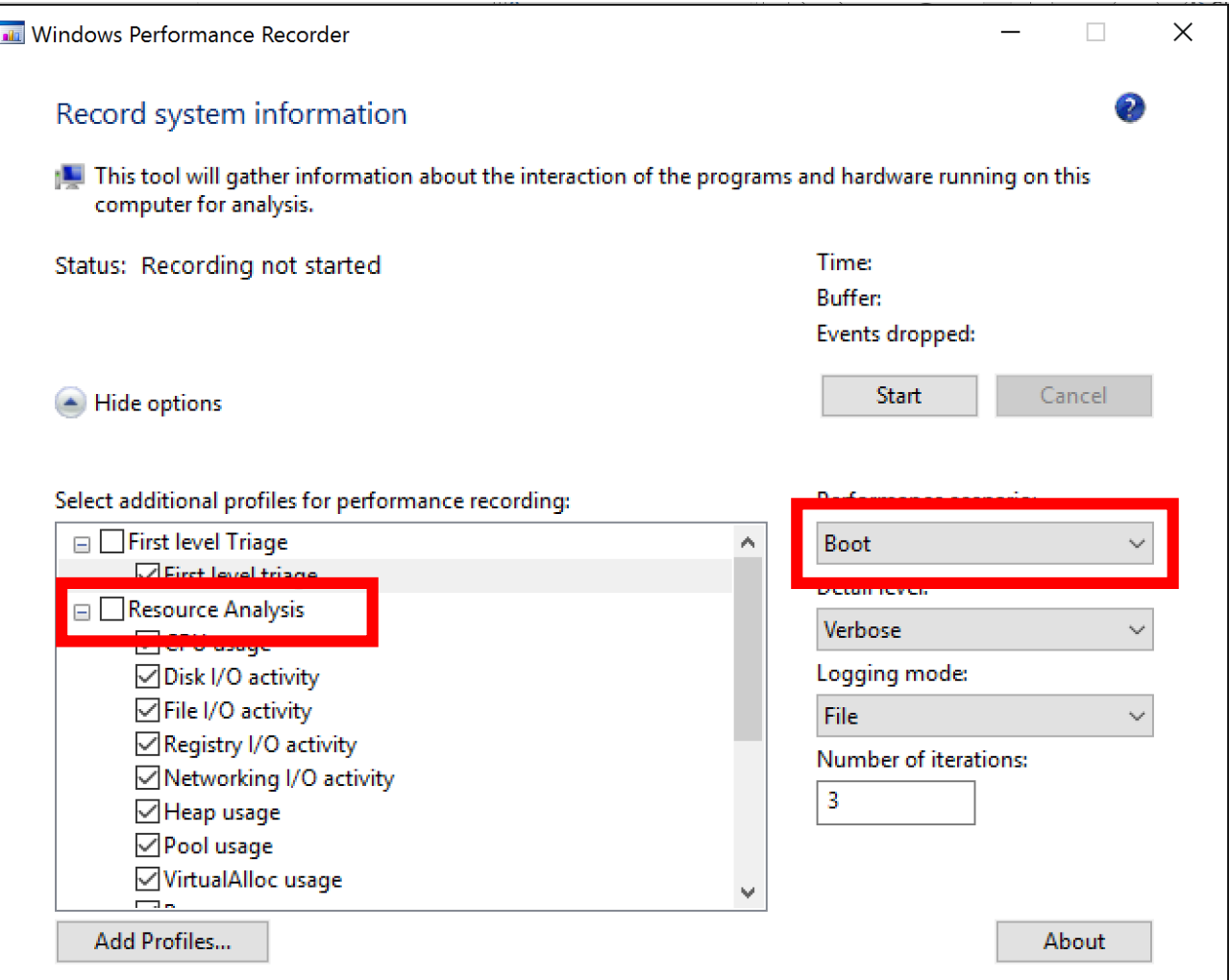

# Windows Performance Recorder

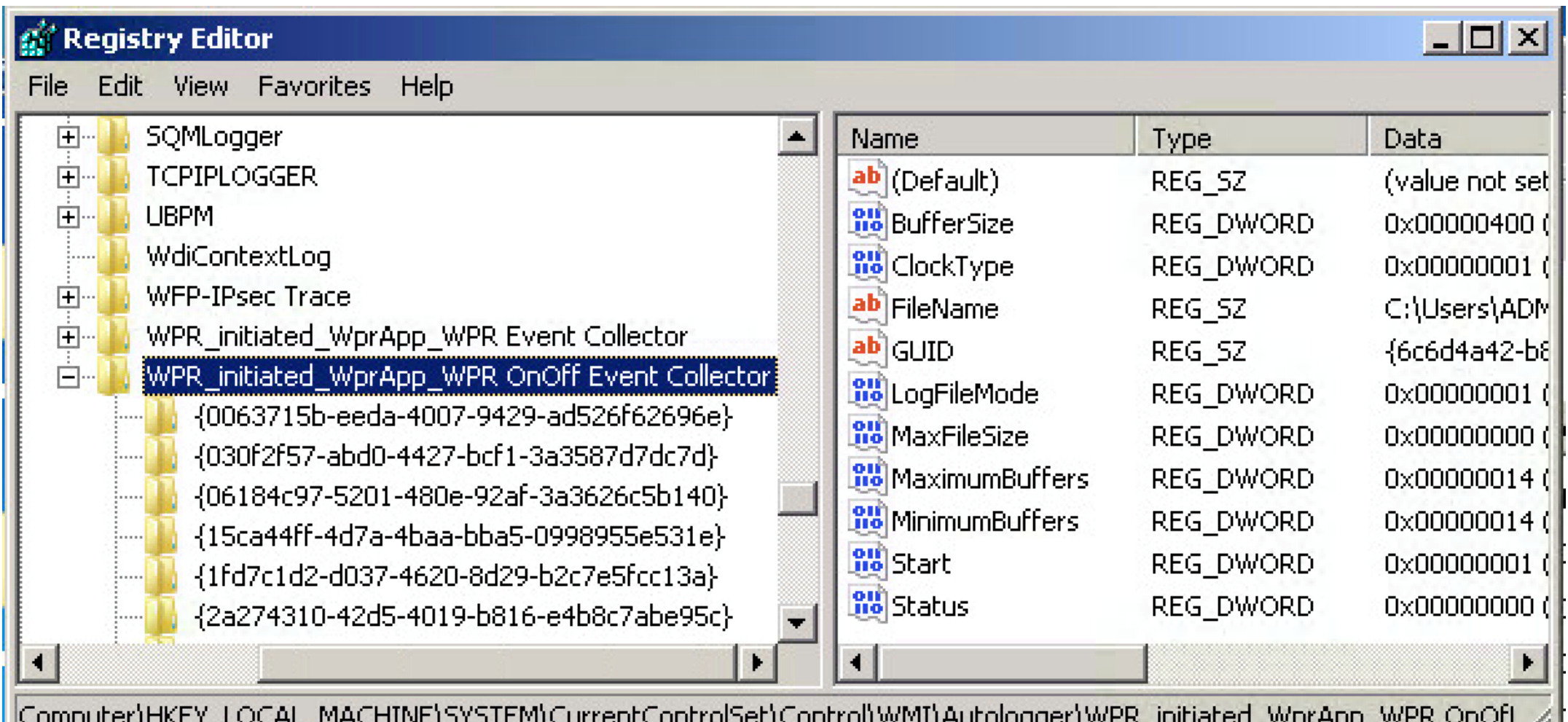

m

# Something Is Taking a Long Time

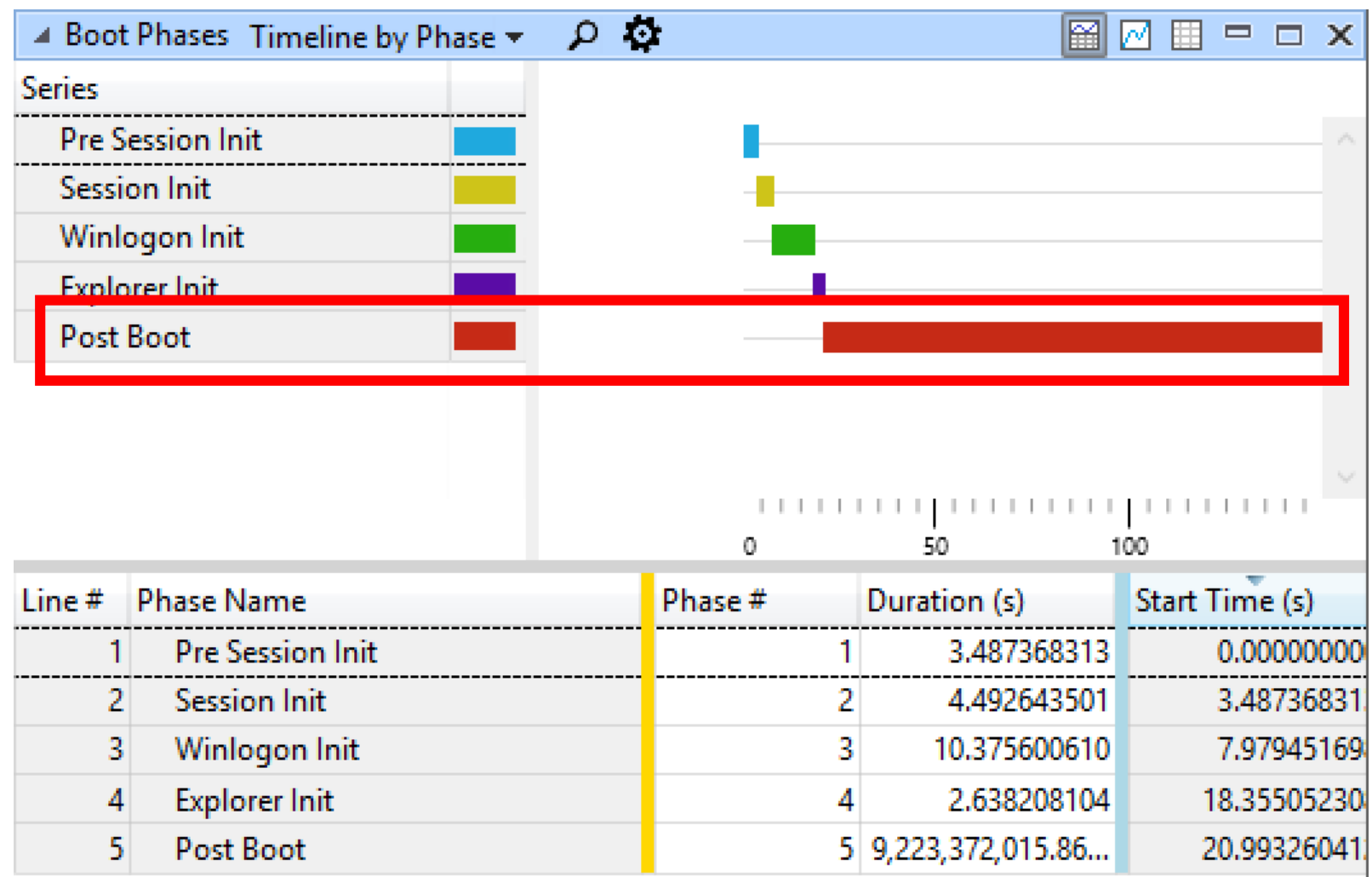

# What's Running During Boot?

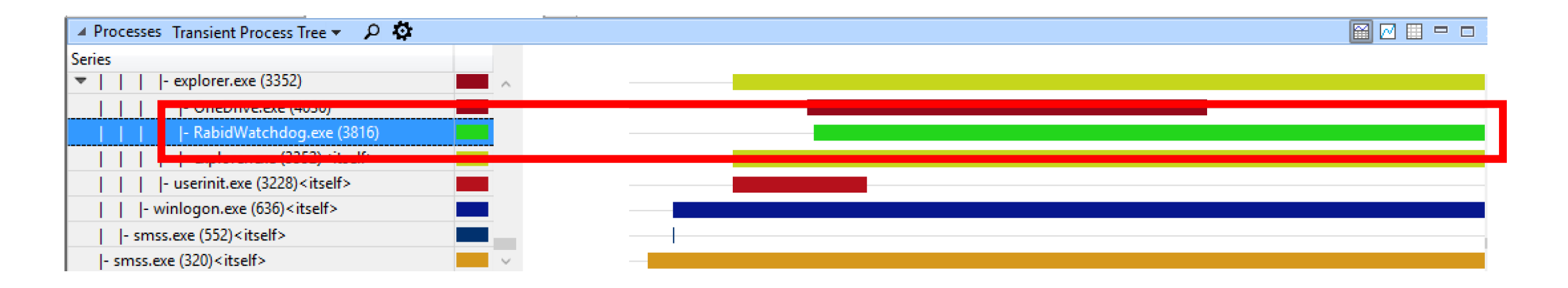

#### Let's Look at CPU

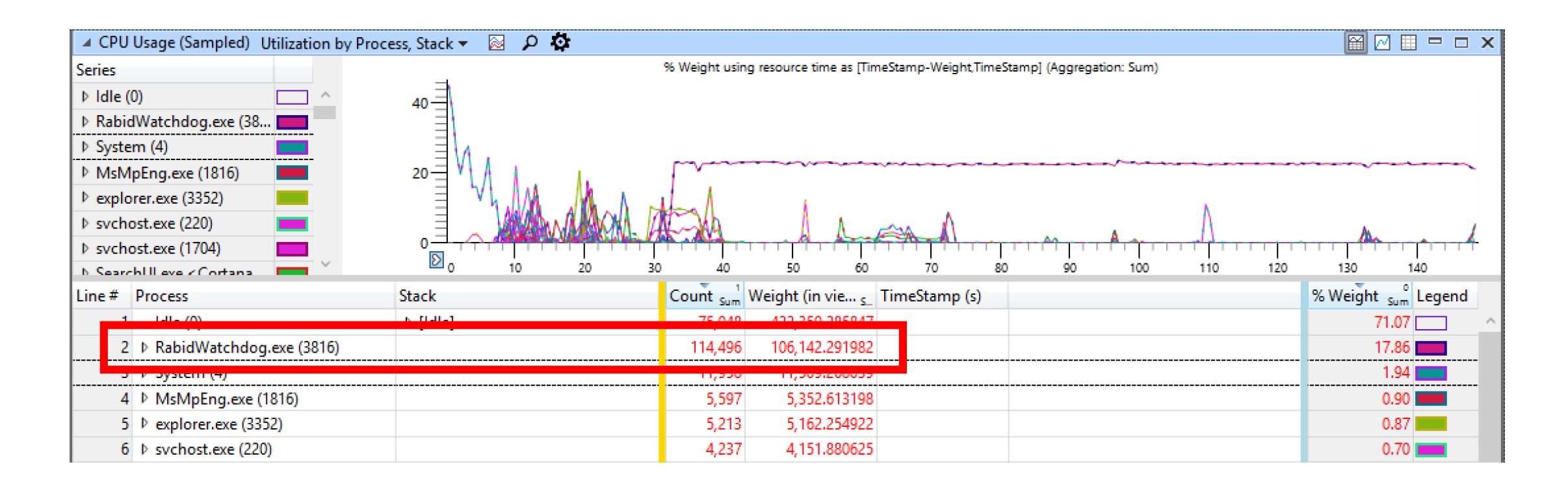

# Drill Down with Good Old PerfView

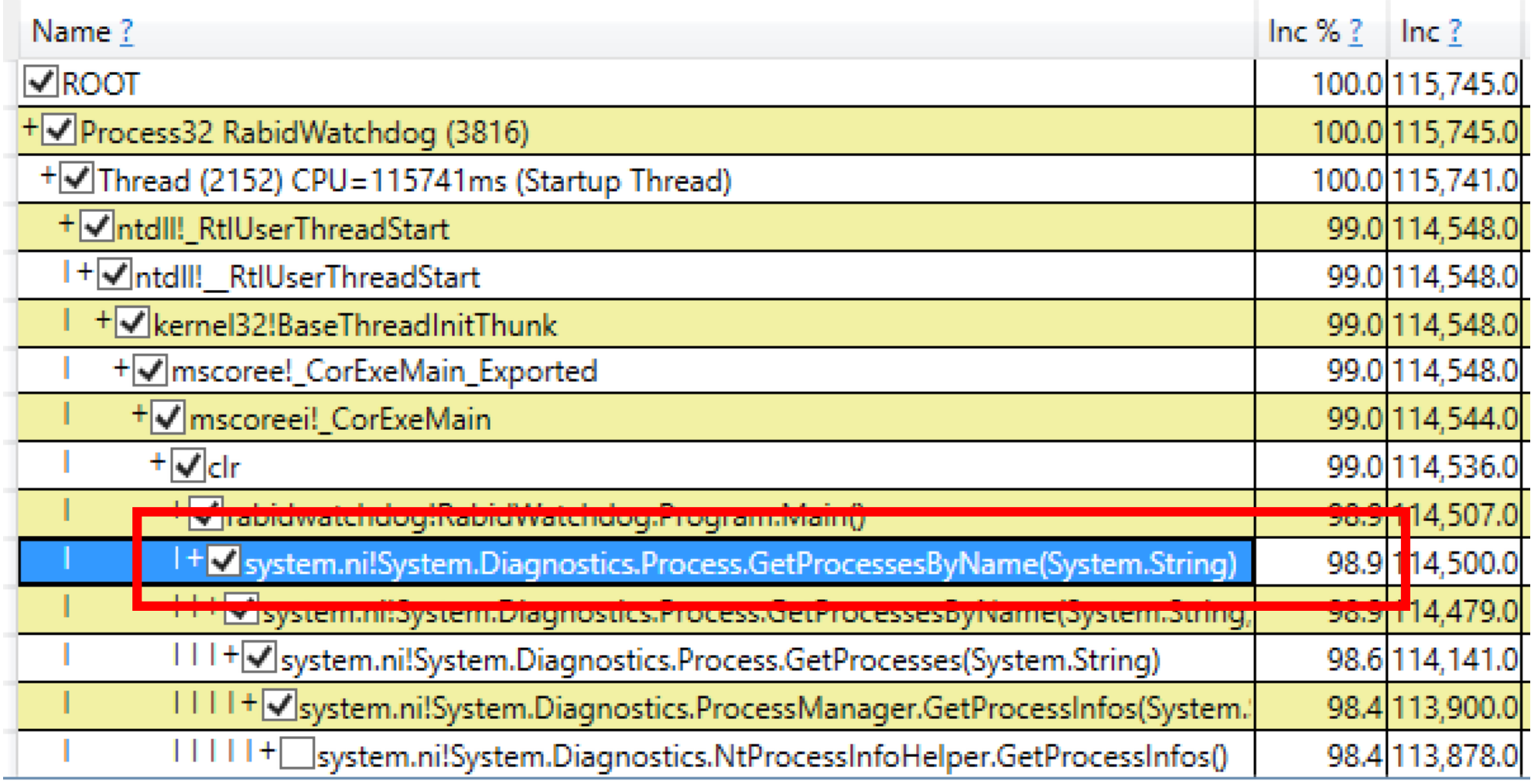

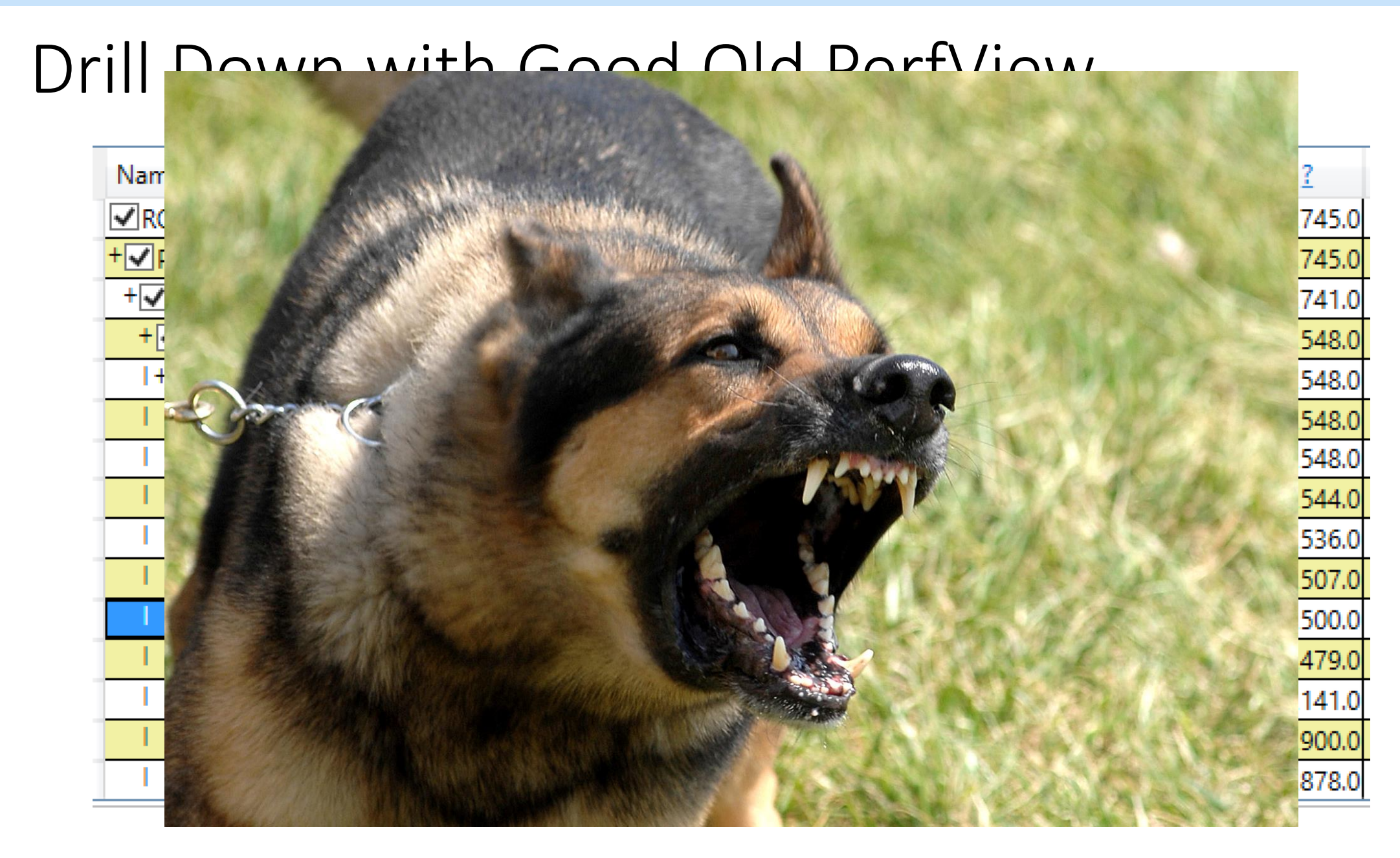
### Final Notes

## Omnipresent Performant

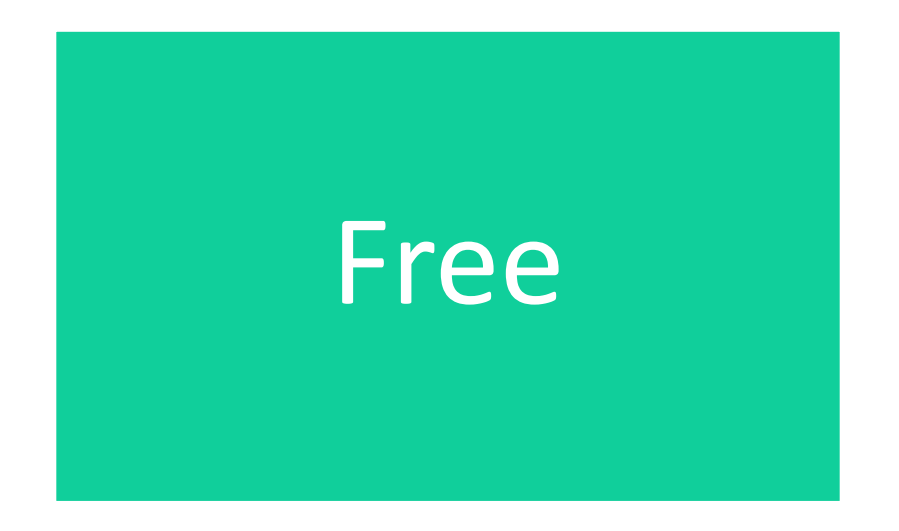

### Summary

- Traditional performance tooling
- Introduction to ETW
- ETW tools
- Usage scenarios

• Whenever in trouble, ask yourself – can ETW do it?

# Thank You! Dina Goldshtein, Riverbed @dinagozil [dinazil@gmail.com](mailto:dinazil@gmail.com)